# HANDLEIDING HANDLEIDING  **FAX / MODEM**

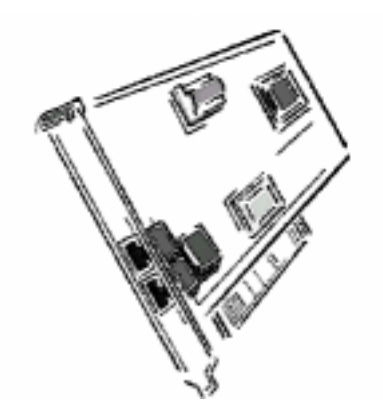

Versie 1.0

Met betrekking tot dit document wordt geen garantie gegeven wat betreft de kwaliteit, nauwkeurigheid of geschiktheid voor een bepaald doel. De fabrikant behoudt zich het recht voor om zonder voorafgaande kennisgeving inhoudelijk veranderingen in dit document en/of aan het hierin beschreven product aan te brengen.

De fabrikant is in geen enkel geval aansprakelijk voor directe schade, indirecte schade of andere schade als gevolg van het gebruik of de onmogelijkheid tot gebruik van het product of de documentatie, ook niet als hij op de mogelijkheid van die schade opmerkzaam is gemaakt.

Microsoft Windows is een geregistreerd handelsmerk van Microsoft Corporation.

Alle in de handleiding genoemde handelsmerken zijn het eigendom van de desbetreffende eigenaars.

#### **FCC Conformiteitsverklaring**

Dit apparaat voldoet aan deel 14 en 68 van de PCC regelgeving. De werking moet voldoen aan de volgende twee eisen:

1. Het apparaat mag geen schadelijke interferentie veroorzaken

2. Het apparaat moet interferentie die het ontvangt accepteren, inclusief interferentie die een ongewenste werking kan veroorzaken.

#### **FCC Waarschuwing**

Dit apparaat is getest en voldoet aan de limieten die zijn gesteld aan digitale producten behorende tot klasse B, volgens deel 14 en 68 van de FCC regelgeving. Deze beperkingen zijn vastgesteld om een redelijke bescherming te bieden tegen schadelijke interferentie in een woonomgeving. Dit apparaat genereert en maakt gebruik van radiofrequentie energie en kan deze ook uitzenden. Wanneer dit apparaat niet wordt geïnstalleerd of gebruikt in overeenstemming met de instructies, kan het interferentie in radiocommunicatie veroorzaken. Interferentie bij de ontvangst van televisiebeelden kan worden vastgesteld door het apparaat uit en weer aan te zetten. De gebruiker wordt aangeraden de interferentie op te heffen door een of meer van de volgende maatregelen te nemen.

- · De antenne op een andere plaats of in een andere richting te zetten.
- · De afstand tussen het apparaat en de ontvanger te vergroten.
- · Het apparaat en de ontvanger op verschillende stroomgroepen aan te sluiten.
- · Met de leverancier of een (TV) technicus contact opnemen voor assistentie.

NB: Veranderingen of wijzigingen die niet uitdrukkelijk door de partij die verantwoordelijk is voor het voldoen aan de FCC regelgeving zijn goedgekeurd, kunnen ertoe leiden dat de gebruiker het apparaat niet meer mag bedienen.

De informatie in deze handleiding is bijgewerkt tot het moment waarop de handleiding is gedrukt. De fabrikant behoudt zich te allen tijde het recht voor om het product zonder nadere aankondiging te wijzigen en/of te verbeteren ten opzichte van hetgeen in de handleiding vermeld staat.

Alle in de handleiding genoemde handelsmerken zijn het eigendom van de desbetreffende eigenaars.

Copyright ©1999 Alle rechten voorbehouden. Dit document mag niet worden gereproduceerd, in welke vorm dan ook, zonder voorafgaande schriftelijke toestemming van de fabrikant.

Versie 1.0

# Inhoudsopgave Inhoudsopgave

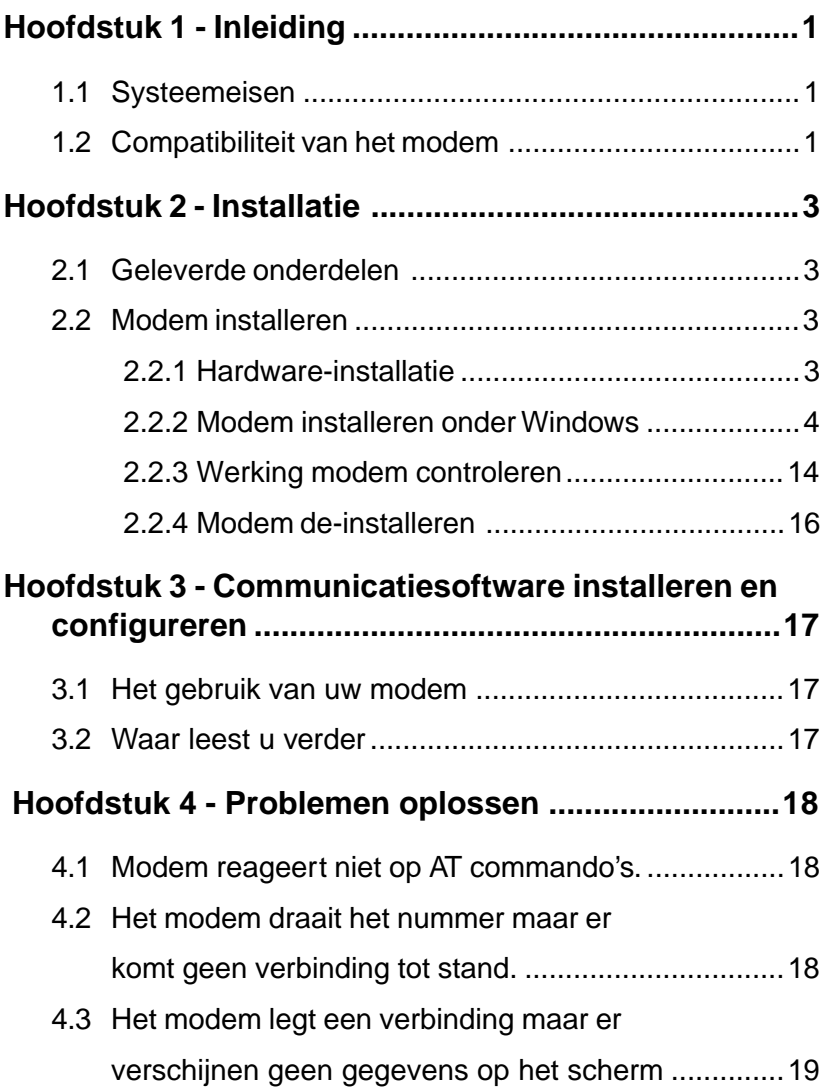

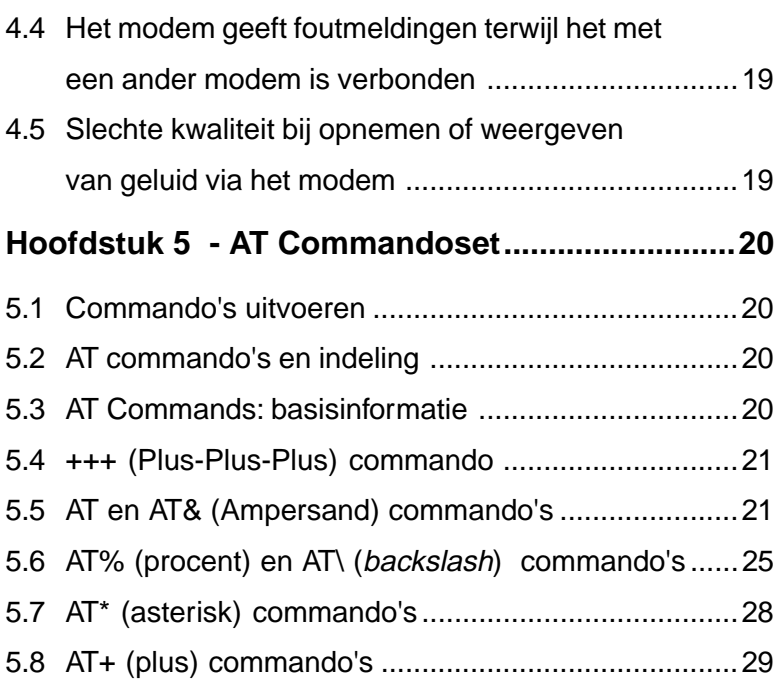

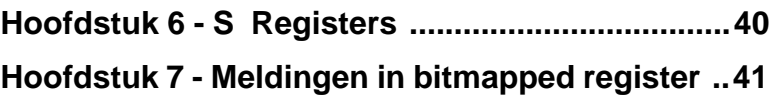

# **Hoofdstuk 1 - Inleiding**

Uw nieuwe 56Kbps modem is een snel communicatieapparaat voor de PC, met functies voor het verzenden van gegevens en faxberichten, spraak en speakerphone geïntegreerd in een enkel apparaat. Dit snelle modem kan met vrijwel alle moderne modems en faxapparaten communiceren.

In deze handleiding vindt u informatie over installatie en gebruik van uw modem. Ook vindt u hier overzichten en beschrijvingen van de standaard AT commandoset en de S-registers, en tips voor het oplossen van problemen. Lees voordat u aan de installatie begint in ieder geval **Hoofdstuk 2 - Installatie** zorgvuldig door. De ervaring van onze service-afdeling is dat veel kostbare en tijdrovende telefoongesprekken voorkomen kunnen worden door de informatie over de installatie van het modem goed door te lezen.

## **1.1 Systeemeisen**

- Pentium 166 MHz met MMX
- AMD K6 of K6-2 233 MHz
- Cyrix 6x86MX 266 MHz
- 16 MB RAM
- 256 K L2 cache
- Windows 95 OSR2, Windows 98

## **1.2 Compatibiliteit van het modem**

Uw modem is compatibel met de volgende standaards:

- V.90 (56 Kbps alleen voor downloads)
- K56flex (56 Kbps alleen voor downloads)
- V.34 (33600 bps)
- V.32bis (14400 bps) V.32 (9600 bps)
- 
- V.22 (1200 bps) V.21 (300 bps)
- Bell 212A (1200 bps) Bell 103 (300 bps)
- V.17 (14400 bps FAX) V.29 (9600 bps FAX)
- 
- V.42bis (datacompressie) V.42 (foutcorrectie)
- 
- V.23 (1200/75 bps) V.22bis (2400 bps)
	-
	-
	-
- V.27ter (4800 bps FAX) V.21 kanaal-2 (300 bps FAX)
	-
- 
- TIA/EIA 602 AT commandoset V.8 opstarten
- V.80 Video Ready V.8 bis opstarten
- TIA/EIA 578 klasse 1 faxcommandoset TIA/EIA 695 spraakcommando's
- MNP 5 datacompressie MNP 2-4 foutcorrectie
	-
	-
	-
- Plug en Play PCI specificatie versie 1.0a

## **Hoofdstuk 2 - Installatie**

In dit hoofdstuk leest u hoe u het modem op uw computer kunt aansluiten.

## **2.1 Geleverde onderdelen**

Naast deze handleiding treft u in de doos de volgende items aan:

- Een modem Een telefoonkabel
- Diskette of disk met de modemsoftware (inclusief modemstuurprogramma's en handleiding)

NB: Wanneer een van de bovengenoemde onderdelen ontbreekt, moet u contact opnemen met uw leverancier.

## **2.2 Modem installeren**

In de volgende paragrafen wordt de installatie van het modem beschreven.

## **2.2.1 Hardware-installatie**

LET OP: Voordat u de behuizing van de computer opent, moet u de computer uitzetten en de stekkers van de computer en apparaten die erop zijn aangesloten uit het stopcontact halen. Voordat u het modem uit de antistatische verpakking haalt, moet u ervoor zorgen dat u niet elektrostatisch geladen bent. DIt kunt u doen door bijvoorbeeld een paar seconden een metalen voorwerp aan te raken of vast te houden.

- 1. Zet de computer uit en haal de stekker uit het stopcontact.
- 2. Open de behuizing van de computer. Volg daarbij de aanwijzingen die in de handleiding van de computer staan.
- 3. Zoek een vrij PCI slot op.
- 4. Verwijder het afdekplaatje (de metalen strip die de achterkant van de computer dicht houdt) en bewaar de schroef.
- 5. Schuif het modem voorzichtig geheel omlaag in het vrije slot en druk het aan, zodat u zeker weet dat het goed op zijn plaats zit.
- 6. Zet het modem stevig vast met de schroef die u over hebt uit stap 4. Bewaar het afdekplaatje.
- 7. Sluit de behuizing van de computer en doe de stekker weer in het stopcontact. Sluit alle kabels weer aan.
- 8. Sluit de telefoonkabel aan op de met **"LINE"** gemarkeerde connector (zie figuur 2-1). Sluit de andere kant van de telefoonkabel aan op een telefoonstopcontact.

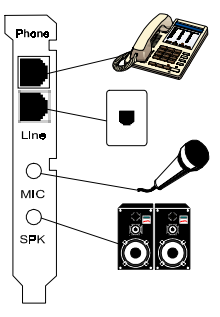

**Figuur 2-1**

Hiermee is de installatie van het modem voltooid.

NB: De achterkant van het modem moet eruitzien als figuur 2-1.

## **2.2.2 Modem installeren onder Windows**

Dit modem ondersteunt Plug en Play. Hierdoor kan uw computer zelf de optimale configuratie voor het modem en de communicatiesoftware kiezen.

# **DEEL A - WINDOWS 98**

Voer de volgende procedure uit om het stuurprogramma van het modem te installeren:

- 1. Zet de computer aan wanneer u klaar bent met de hardwareinstallatie.
- 2. Windows 98 detecteert het Plug en Play modem automatisch en installeert het via de hieronder aangegeven Wizard nieuwe hardware als een "**Motorola SM56 PCI Speakerphone Modem**".

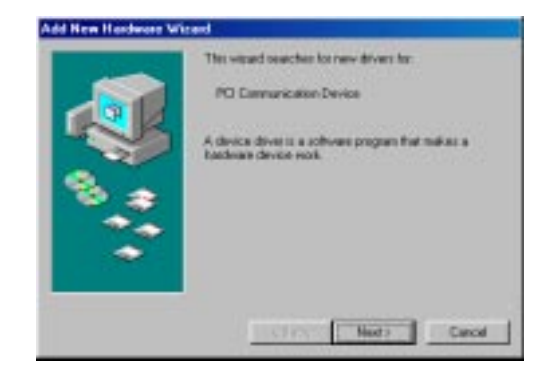

Automatische detectie **"PCI Communication Device"**

Klik op **"Volgende"**

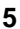

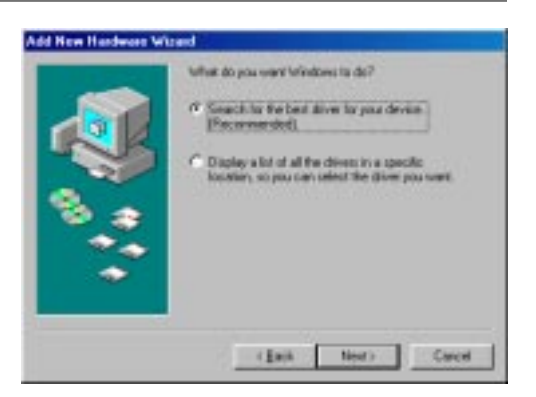

Selecteer **"Zoek naar het beste stuurprogramma (aanbevolen)"**

Klik op **"Volgende"**

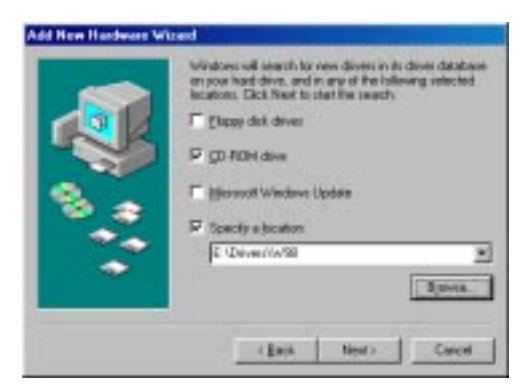

Ga naar de CD

(bijv. E:\drivers\W98)

Klik op **Volgende**

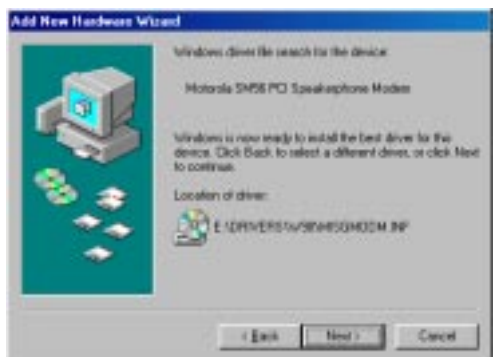

Ga naar: **"Motorola SM56 PCI Speakerphone Modem"**

Klik op **"Volgende"**

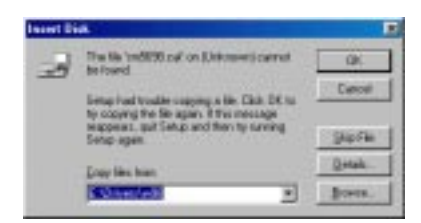

Ga naar de CD (bijv. E:\drivers\W98) Klik op "**OK**"

#### Klik op **"OK"**

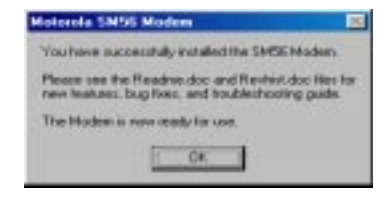

#### Add New Hardware Wizard

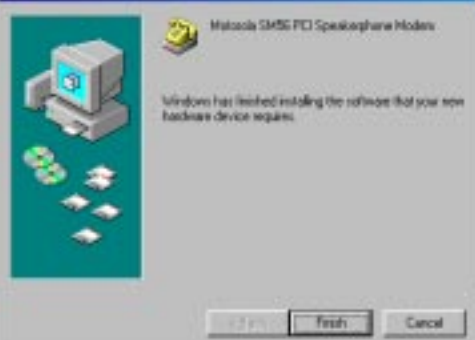

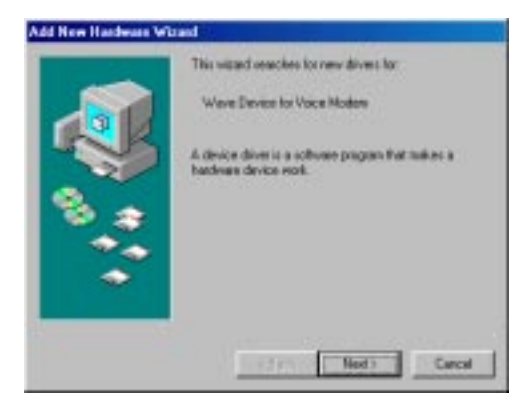

#### Klik **op "Voltooien"**

Toevoegen **"Wave Device for Voice Modem"**

Klik op **"Volgende"**

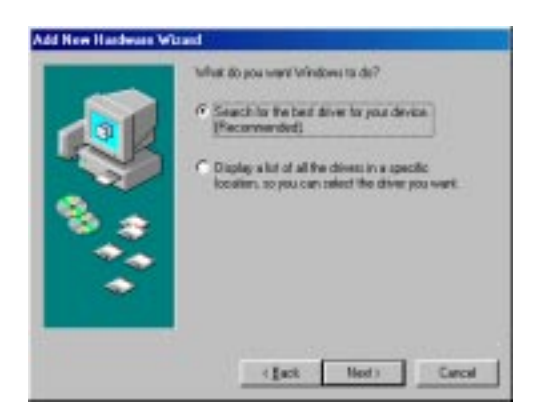

Add New Hardware Wizard Windows will search for new dirvers in its direct databaseon your hard drive, and in any of the following selected. lecations. Click Next to start the search." F Elega dak davei P go holi dea F Hermot Wedne Update F Specia a location E University 198 ۰ Врим. 4 Each **Media** Cancel

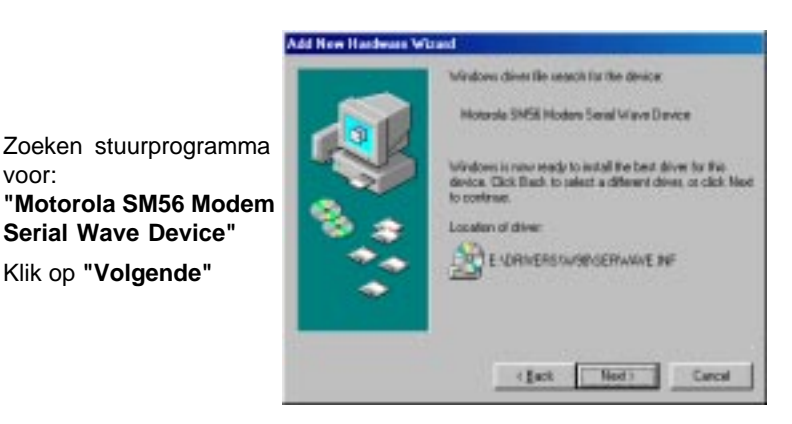

Selecteer **"Zoek naar het beste stuurprogramma (aanbevolen)"**

Klik op **"Volgende"**

Ga naar de CD

voor:

Klik op **"Volgende"**

(bijv. E:\drivers\W98)

Klik op **"Volgende"**

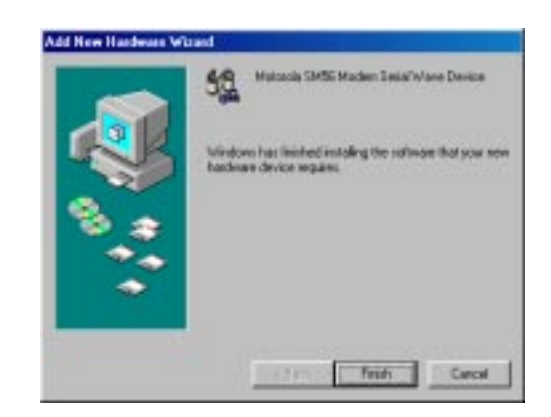

Klik op **"Voltooien"**

3. Land selecteren (alleen bij internationale versie).

Wanneer u een ander land selecteert dan dat waarin u zich op dit moment bevindt, kan dit ertoe leiden dat uw modem zodanig wordt geconfigureerd dat het in strijd is met de regelgeving/wetgeving op het gebied van telecommunicatie van dat land.

Bovendien bestaat de mogelijkheid dat uw modem niet goed functioneert wanneer niet het juiste land wordt gekozen. Kies hier dus het land waar u zich bevindt.

a. Klik op "Start" => "Instellingen" => "Configuratiescherm" => "Motorola SM 56 PCI Speakerphone Modem"

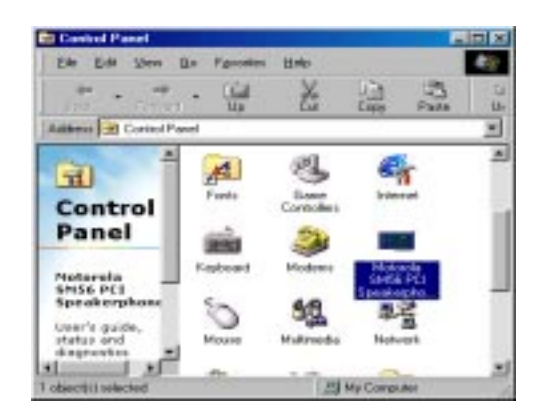

b. Klik op het tabblad "Advanced". Selecteer uw land.

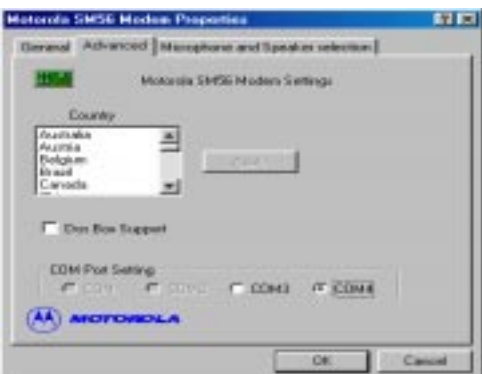

# **DEEL B - WINDOWS NT 4.0**

Onder Windows NT 4.0

a.Voeg in Windows NT 4.0 een nieuwe COM-poort toe. Klik op "Start" **=>** "Instellingen" **=>** "Configuratiescherm" **=>** "Modems"

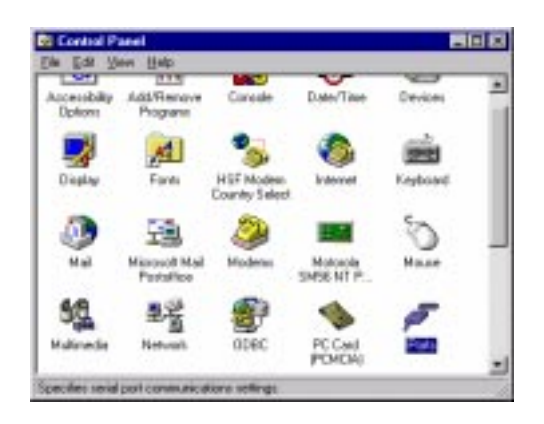

Klik op **"Toevoegen..."**

Klik op **"OK"**

Klik op **"Niet opnieuw opstarten"**

Klik op **"Sluiten"**

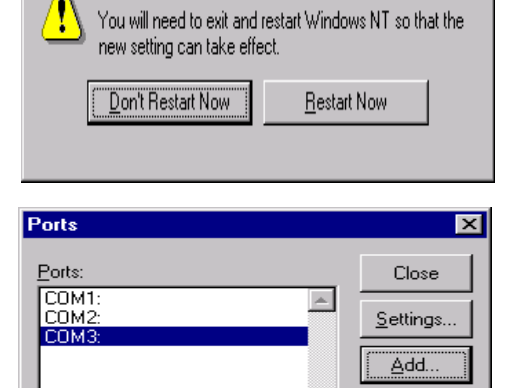

Your COM Port settings have changed.

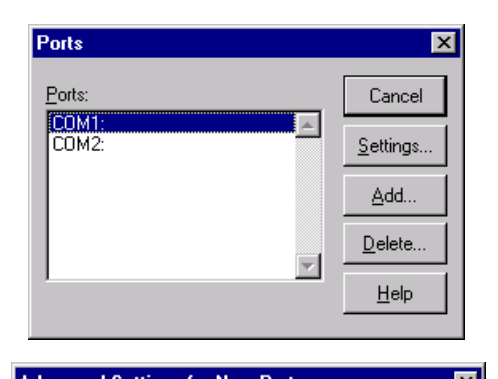

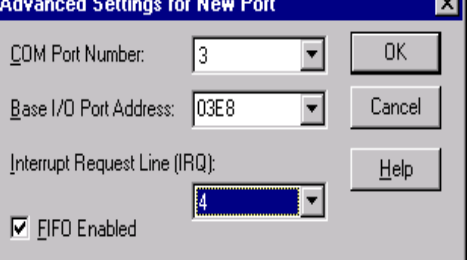

 $\overline{\mathbf{x}}$ 

Delete...

 $He$ lp

≂∣

**System Setting Change** 

b. Handmatig een nieuw modem toevoegen. Klik op "Start"<sup>b</sup> "Instellingen"<sup>b</sup> " Configuratiescherm"Þ "Modems"

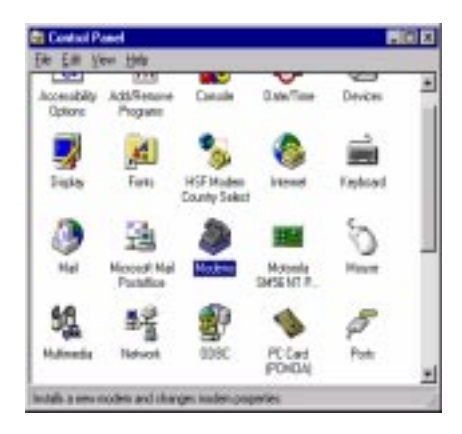

Selecteer

**"Modem niet opsporen"** Klik op **"Volgende"**

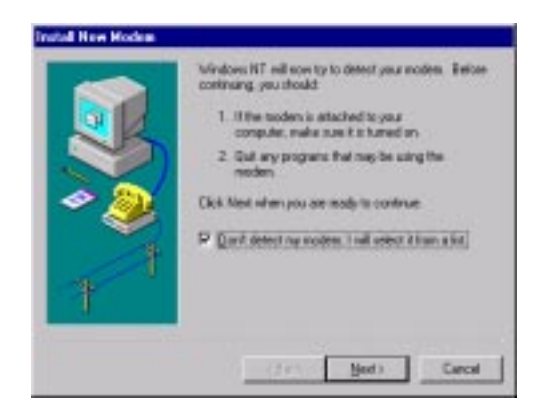

Selecteer **"Diskette..."** Klik op **"Volgende"**

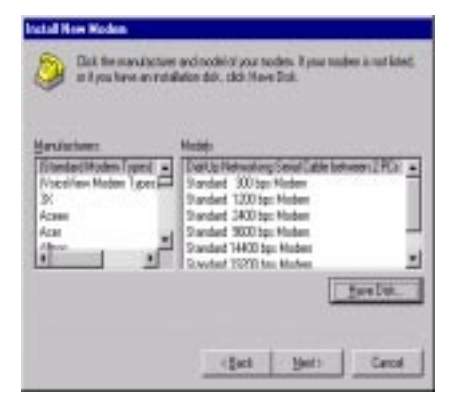

## Ga naar de CD (bijv.. E:\Drivers\NT40)

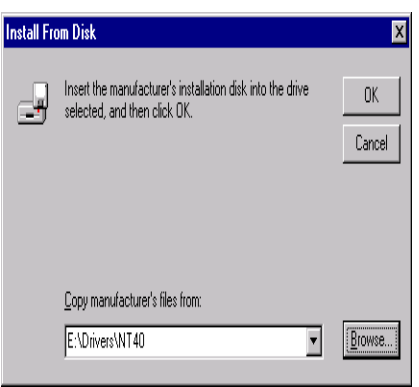

Selecteer **"Motorola SM56 PCI Speakerphone Modem"** Klik op **"Volgende"**

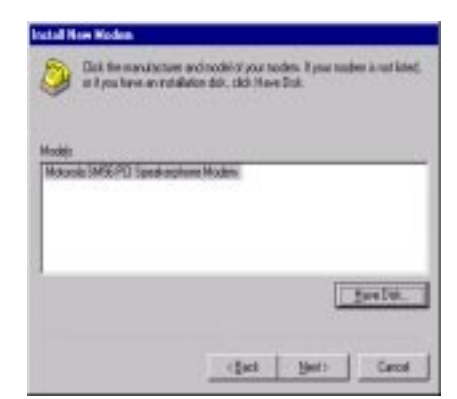

C. Installeer het modem op de nieuwe COM-poort.

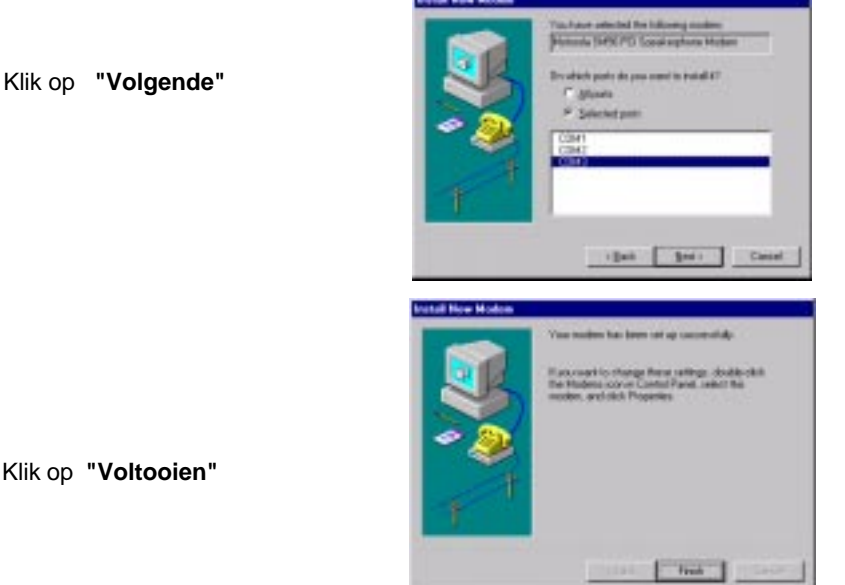

Klik op **"Voltooien"**

3. Land selecteren (alleen bij internationale versie).

Wanneer u een ander land selecteert dan dat waarin u zich op dit moment bevindt, kan dit ertoe leiden dat uw modem zodanig wordt geconfigureerd dat het in strijd is met de regelgeving/wetgeving op het gebied van telecommunicatie van dat land.

Bovendien bestaat de mogelijkheid dat uw modem niet goed functioneert wanneer niet het juiste land wordt gekozen. Kies hier dus het land waar u zich bevindt.

```
a. Klik op "Start"Þ "Instellingen"Þ "Configuratiescherm"Þ
"Motorola SM56 PCI Speakerphone "
```
b. Klik op tabblad "Advanced". Selecteer uw land.

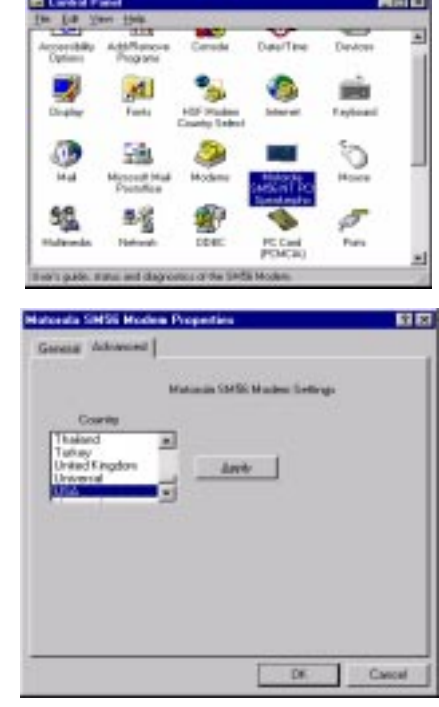

## **2.2.3 Werking modem controleren**

1.Start Windows 98 Þ Klik op "Start"Þ "Instellingen" Þ "Configuratiescherm" Þ "Modems".

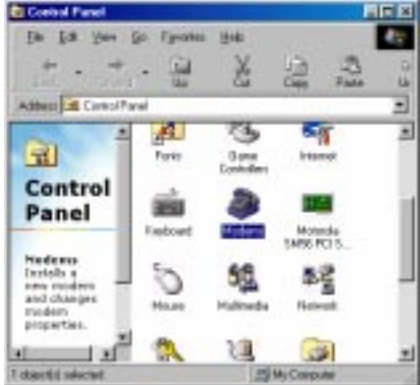

2.Klik op tabblad **"Algemeen"** en selecteer **"Motorola SM56 PCI Speakerphone Modem"**, zoals aangegeven in de onderstaande afbeelding.

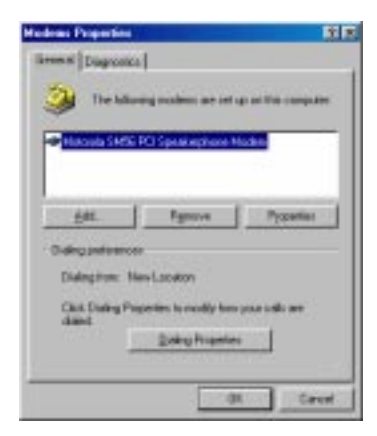

3.Klik op **"Diagnostische gegevens"** en selecteer de juiste COMpoort, zoals te zien in in onderstaande afbeelding. Klik op **"Details"** en uw systeem kan met uw modem communiceren.

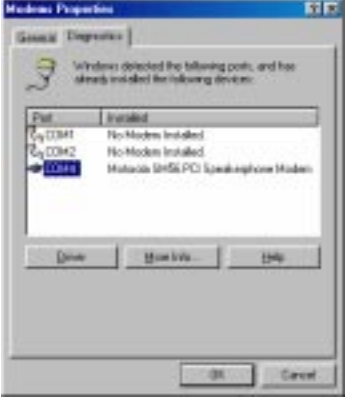

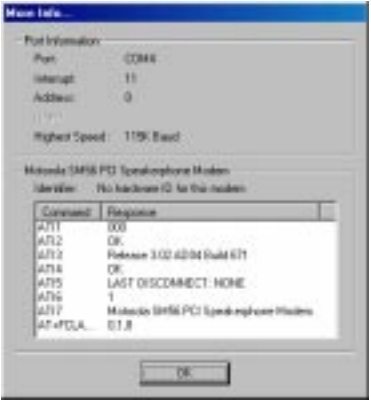

## **2.2.4 Modem de-installeren**

- 1.Klik op "**Start**" Þ "**Instellingen**" Þ "**Configuratiescherm**" Þ "**Software**".
- 2. Selecteer **"Motorola SM56 Modem uninstall"**
- 3. Klik op **"Toevoegen/verwijderen"** en op **"OK"**om het modem te verwijderen.

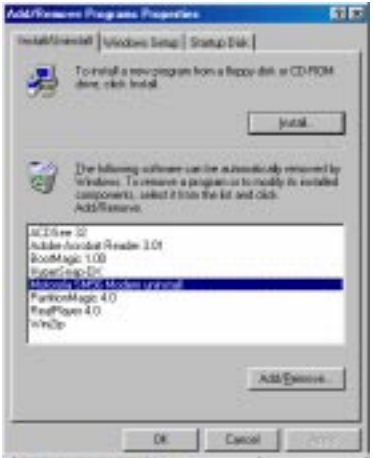

## **Hoofdstuk 3 - Communicatiesoftware installeren en configureren**

NB: Installeer de communicatiesoftware zoals beschreven in de bijbehorende handleiding. Zorg ervoor dat uw software is ingesteld op de COM-poort en het IRQ nummer die door het modem worden gebruikt.

Het is mogelijk dat de software u vraagt om een aantal parameters in te stellen. We raden u aan om de volgende instellingen te kiezen:

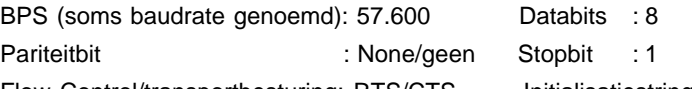

Flow Control/transportbesturing: RTS/CTS Initialisatiestring: AT&F

Het modem gebruikt **AT** commando's die compatibel zijn met de commandoset van Intel modems. Wanneer uw communicatieprogramma om een modemtype vraagt, selecteert u een **Motorola** modemtype. Wanneer uw faxprogramma om een type vraagt, selecteert u een **Generic Class 1** of **Motorola** modemtype.

## **3.1 Het gebruik van uw modem**

Allerlei modemfuncties (zoals een nummer draaien en gegevens of faxberichten uitwisselen) kunnen worden uitgevoerd met behulp van communicatiesoftware.

> NB: De bij uw modem geleverde communicatiesoftware zorgt ervoor dat u op eenvoudige wijze gebruik kunt maken van alle gebruikelijke modemfuncties. Deze combinatie voorziet in al uw communicatiebehoeften - u heeft verder niets nodig.

## **3.2 Waar leest u verder**

Wanneer u problemen hebt met de werking van het modem, lees dan **hoofdstuk 4,** waarin u antwoorden vindt op veel gestelde vragen en probleemsituaties met betrekking tot communicatie-software. De **hoofdstukken 5 t/m 7** bevatten referentiemateriaal (**AT** commando's, Sregisters, resultaatcodes enz). en kunnen worden overgeslagen.

> NB: We raden u aan, ook de handleiding van de communicatiesoftware zorgvuldig door te nemen, zodat u vertrouwd bent met de verschillende functies en mogelijkheden. (Uiteraard kunt u ook gebruik maken van andere programma's die u apart hebt aangeschaft.) De handleiding van de software bevat uitgebreide informatie over alle gebruikelijke modemfuncties.

## **Hoofdstuk 4 - Problemen oplossen**

Uw modem is ontworpen voor betrouwbaar en probleemloos gebruik. Wanneer u onverhoopt toch problemen met het modem ondervindt, treft u in dit hoofdstuk informatie aan die u kunt gebruiken bij het vaststellen van de oorzaak en het oplossen van het probleem. Als u het probleem ook met behulp van de informatie in dit deel van de handleiding niet kunt oplossen, neem dan voor ondersteuning contact op met uw leverancier.

## **4.1 Het modem reageert niet op AT commando's**

- 1. Zorg ervoor dat het modem niet is ingesteld op een COM-poort die al in gebruik is (conflict).Wanneer een ander apparaat dat op uw systeem is aangesloten geconfigureerd is op dezelfde COM-poort, zal het niet werken. Ook de IRQ instellingen mogen niet hetzelfde zijn.
- 2. Kijk of het programma op de juiste COM-poort en het juiste IRQnummer is ingesteld (de COM-poort en IRQ moeten gelijk zijn aan die van het modem). Uw communicatiesoftware kan geen gegevens verzenden of ontvangen wanneer het niet is ingesteld op de COMpoort en IRQ die voor het modem gelden.
- 3. Kijk of het modem goed wordt geïnitialiseerd door het programma. Het is mogelijk dat uw programma het modem niet goed initialiseert doordat er een verkeerd modemtype is gekozen. Selecteer in uw datacommunicatiesoftware een **"Motorola"** modemtype (selecteer in uw faxsoftware **"Generic class 1"** en **"Motorola"**). Ook kan de software u vragen een initialisatiestring (een reeks startopdrachten voor het modem) in te toetsen. Typ in dat geval de tekst AT&F in.

#### **4.2. Het modem draait het nummer maar er komt geen verbinding tot stand.**

- 1. Zorg ervoor dat dezelfde COM poort is ingesteld voor het modem en in het programma.
- 2. Kijk of de telefoonlijn wel goed werkt. Wanneer de lijn slecht is, werkt het modem niet.

#### **4.3 Het modem legt wel verbinding maar er verschijnen geen gegevens op het scherm.**

- 1. Kijk of alle communicatie-instellingen (baudrate/bps en data-, stop- en pariteitbits) goed zijn geconfigureerd en voor beide kanten van de lijn gelijk zijn. Zorg ervoor dat de Transportbesturing (flow control) staat ingesteld op hardware (RTS/CTS), zowel in de modemeigenschappen als in het communicatieprogramma.
- 2. Druk een paar keer op de ENTER-toets. Het is mogelijk dat het andere systeem wacht totdat het gegevens van u ontvangt voordat het begint met gegevensuitwisseling.
- 3. Kijk of in het programma de juiste terminalemulatie wordt gebruikt (zie de handleiding van het communicatieprogramma).

#### **4.4 Het modem geeft foutmeldingen terwijl het met een ander modem is verbonden**

- 1. Kijk of Call Waiting is uitgeschakeld.
- 2. Kijk of de Transportbesturing op hardware (RTS/CTS) staat.

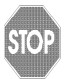

Gebruik voor het overbrengen van binaire bestanden nooit de XON/XOFF software transportbesturing.

3. Kijk of uw computer snel genoeg is voor de snelheid waarmee de gegevens worden overgebracht. Voor hogere snelheden onder Windows 95 is een wat snellere processor nodig (minimaal Pentium 200 MHz).

#### **4.5 Slechte kwaliteit bij opnemen of weergeven van geluid via het modem**

- 1.Kijk of in uw spraak/fax-programma het juiste modemtype is geselecteerd. Selecteer **"Motorola"** of een vergelijkbaar modemtype. Selecteer **niet "Cirrus Logic"** of **"Lucent"**.
- 2. Kijk of uw computer snel genoeg is voor het verwerken van geluid (38400 bps). Dit stelt enige eisen aan de processor (minimaal Pentium 200 Mhz) bij gebruik onder MS Windows 95.

# **Hoofdstuk 5 - AT commandoset**

## **5.1 Commando's uitvoeren**

Wanneer u uw modem aanzet, wordt het in de commandostand gezet. Het staat dan klaar voor het ontvangen en uitvoeren van "AT" commando's. Het modem blijft in de commandostand tot het een verbinding heeft gelegd met een ander modem. U kunt uw modem commando's geven met behulp van een erop aangesloten externe terminal of vanuit een communicatieprogramma op de PC.

Dit modem werkt met alle gebruikelijke DTE-snelheden tussen 115,2 Kbps (of 57,6 Kbps) en 300 bps. Commando's en gegevens kunnen alleen met het modem worden uitgewisseld op een van de beschikbare DTE-snelheden.

## **5.2 AT commando's en indeling**

Al deze commando's beginnen met de letters **AT**. Na deze letters volgt de eigenlijke opdracht (die altijd met een bepaalde letter begint). Het commando wordt afgesloten met behulp van de **ENTER** toets. De commando's mogen spaties bevatten om de leesbaarheid te vergroten. De spaties worden genegeerd wanneer het modem commando's uitvoert. De commando's mogen naar keuze in hoofdletters of in kleine letters worden ingegeven, echter geen hoofd- en kleine letters door elkaar. Wanneer de commandoletter niet wordt gevolgd door een parameter, gaat het modem ervan uit dat de parameter "0" wordt bedoeld.

```
 Voorbeeld: ATL [ENTER]
```
Dit commando geeft het modem opdracht om de luidspreker zachter te zetten.

## **5.3 AT commando's: basisinformatie**

ATtention (AT) commando's dienen voor het aansturen van modems. Normaal gesproken worden ze automatisch gegeven door de gebruikte communicatieprogrammatuur en hoeft u deze commando's met de bijbehorende parameters niet te kennen.

Wanneer het modem wilt configureren voor een bepaald programma, of de prestaties wilt optimaliseren, kunt u vanuit uw communicatieprogramma ook zelf AT commando's naar het modem sturen. De meeste communicatieprogramma's bevatten een menu-onderdeel of optie waar u normale of uitgebreide (extended) AT commando's kunt ingeven. Zie hiervoor de documentatie van uw communicatieprogrammatuur.

U kunt het modem ook configureren door rechtstreeks vanuit een eenvoudig terminal-emulatieprogramma AT commando's te geven. In MS-Windows kunt u bijvoorbeeld gebruik maken van het programma HyperTerminal.

Wanneer u vanuit een terminal-emulatieprogramma AT commando's wilt geven, moet u ervoor zorgen dat het modem in de commando-modus staat (zodat het commando's kan herkennen en beantwoorden). Dit is niet mogelijk in de data-modus (die wordt gebruikt voor het verzenden en ontvangen van gegevens). Om vanuit de data-modus naar de commando-modus te gaan, toetst u +++ (drie plustekens) in. U hoeft niet op de ENTER toets te drukken.

Voor het invoeren van AT commando's gelden de volgende basisregels:

l AT commando's kunnen bestaan uit hoofdletters, kleine letters of een combinatie hiervan

l Alle commando's beginnen met de letters AT, met uitzondering van A/ en +++

l In S-register S3 kan een andere ENTER toets worden toegewezen

l Een commando bevat niet meer dan 64 tekens

l U kunt in dezelfde regel verschillende AT commando's intoetsen. Bepaalde commando's moeten echter beslist aan het begin of einde van de regel staan.

## **5.4 +++ (Plus-Plus-Plus) commando**

Dit commando, dat ook wel escape sequence wordt genoemd, geeft het modem opdracht om te stoppen met verzenden van gegevens (als het daarmee bezig is) en naar de commando-modus te gaan.

U kunt deze opdracht geven door in het terminalvenster van een communicatieprogramma drie plustekens in te toetsen.

> **NB:** Druk niet op de ENTER toets nadat u het +++ commando hebt ingetoetst. Het commando kan dan worden geannuleerd.

## **5.5 AT en AT& (Ampersand) commando's**

Het modem reageert op de volgende AT en AT& commando's en opties. Alle commando's (met uitzondering van A/ en +++) moeten beginnen met de letters AT (of at).

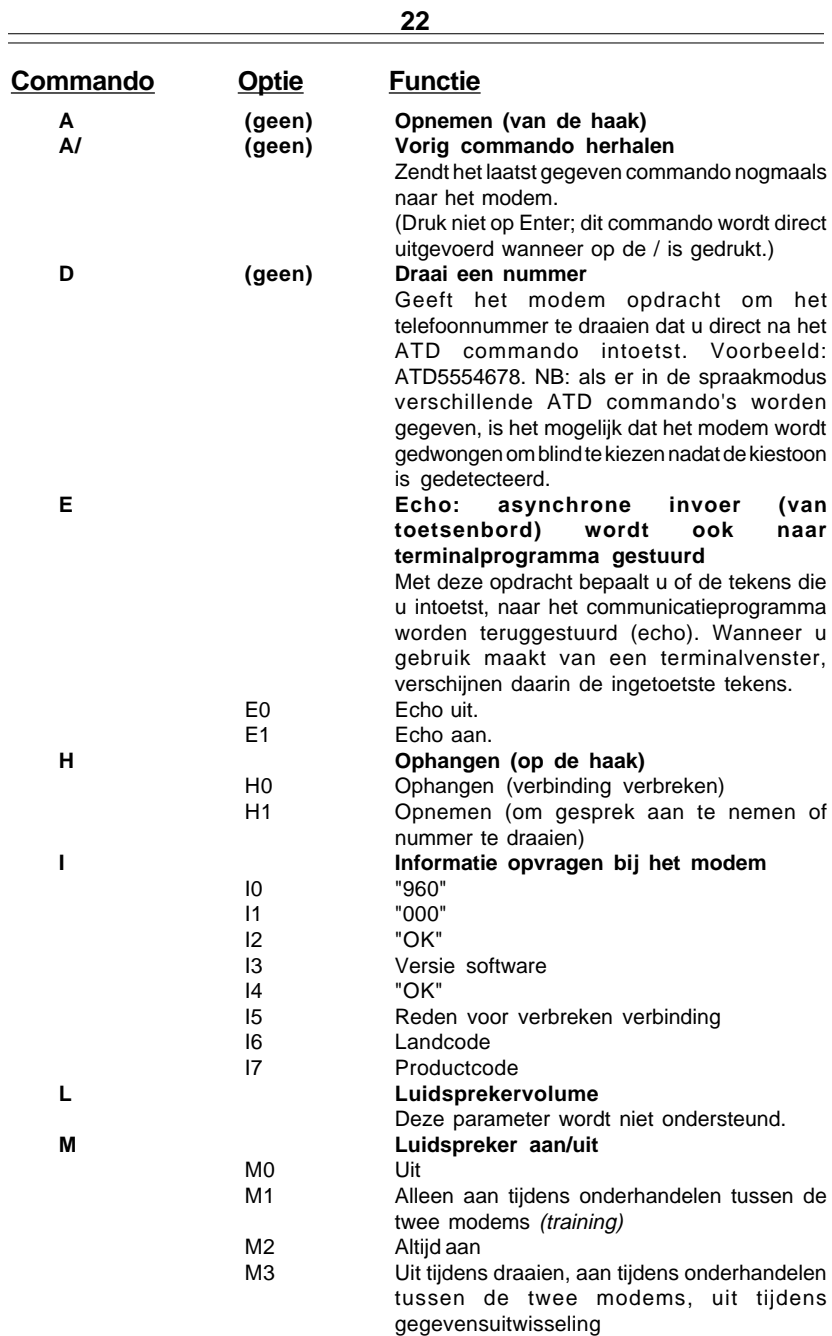

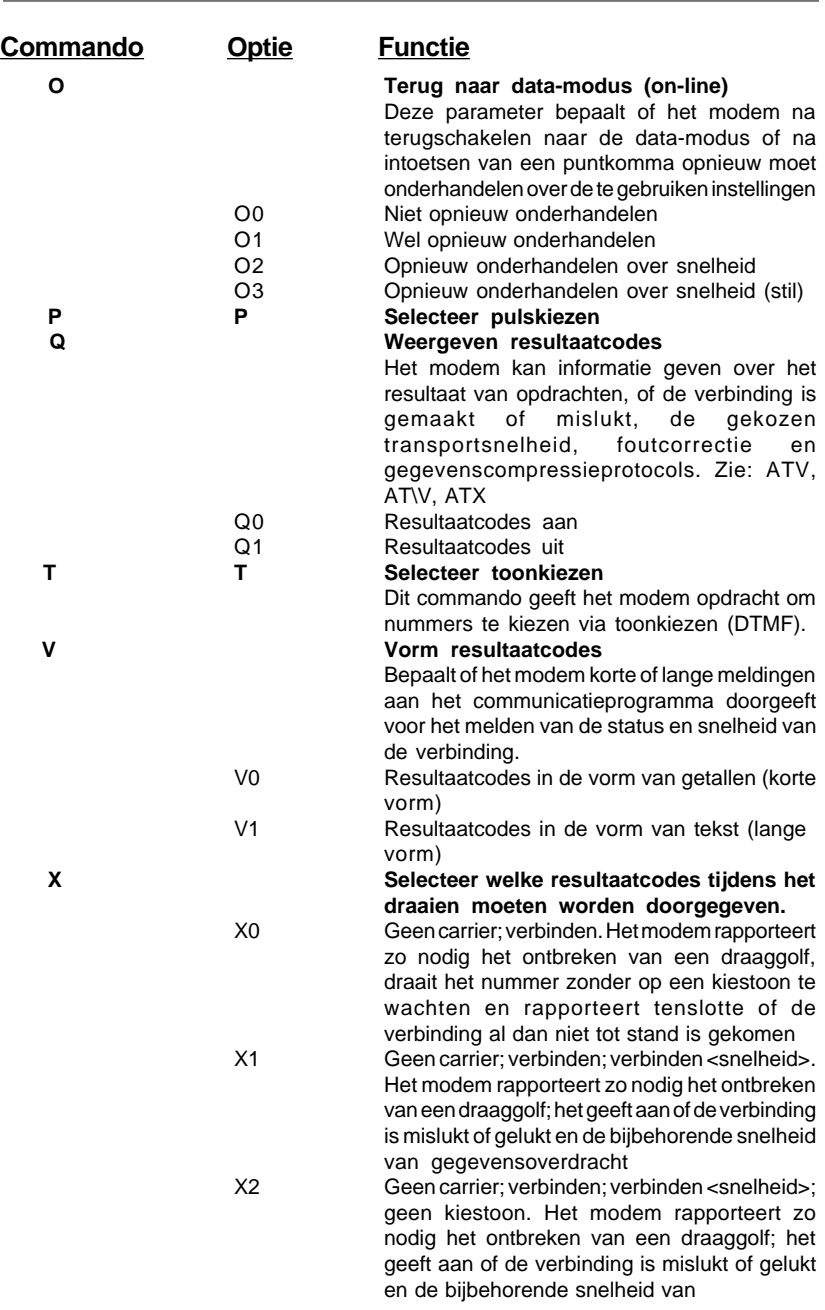

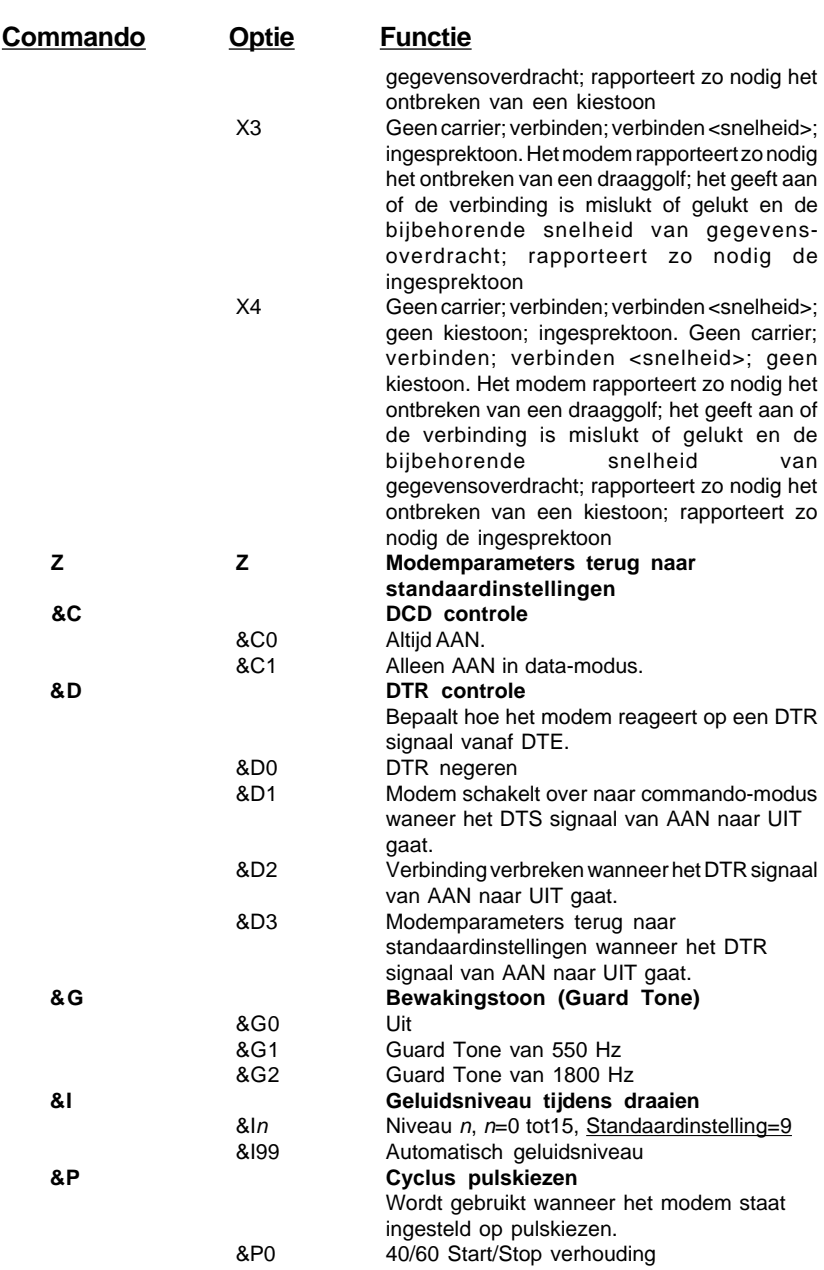

**24**

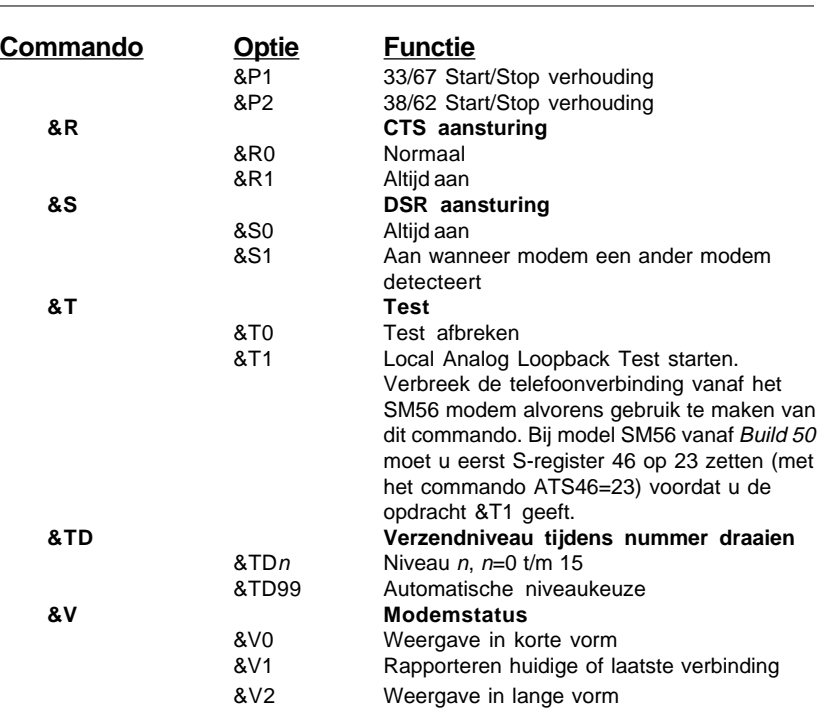

## **5.6 AT% (procent) en AT\ (backslash) commando's**

Het modem reageert op de volgende AT% en AT\ commando's

Alle commando's beginnen met de letters AT (of at), behalve A/ en +++.

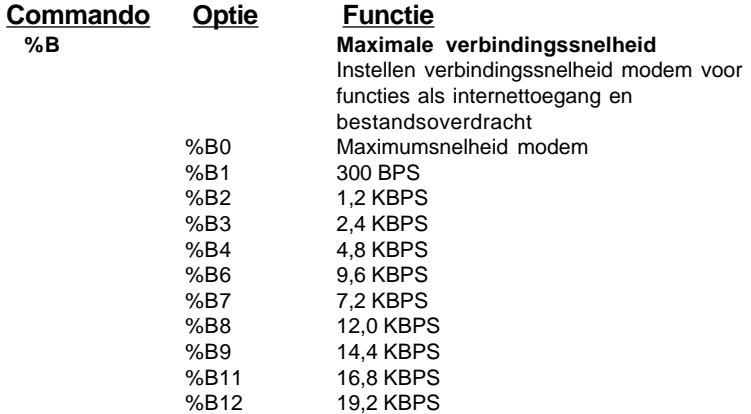

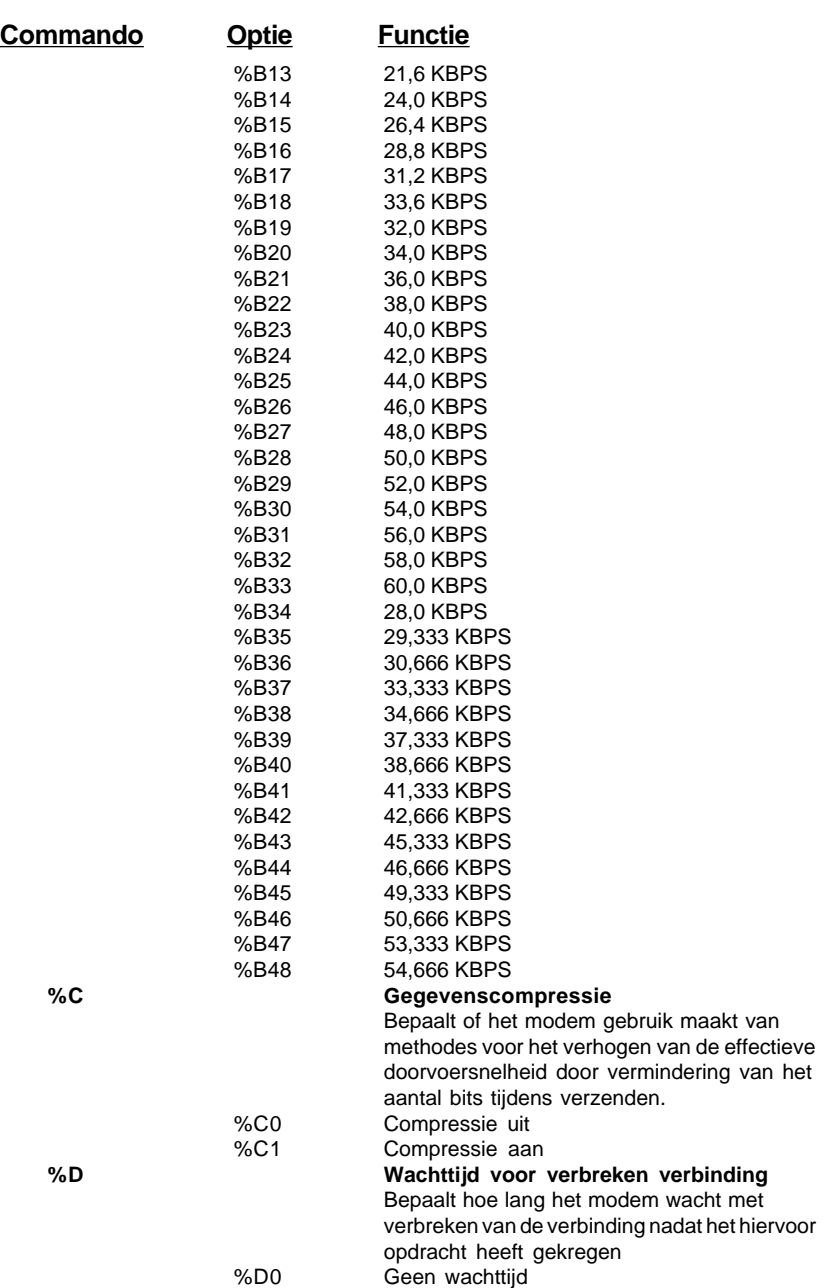

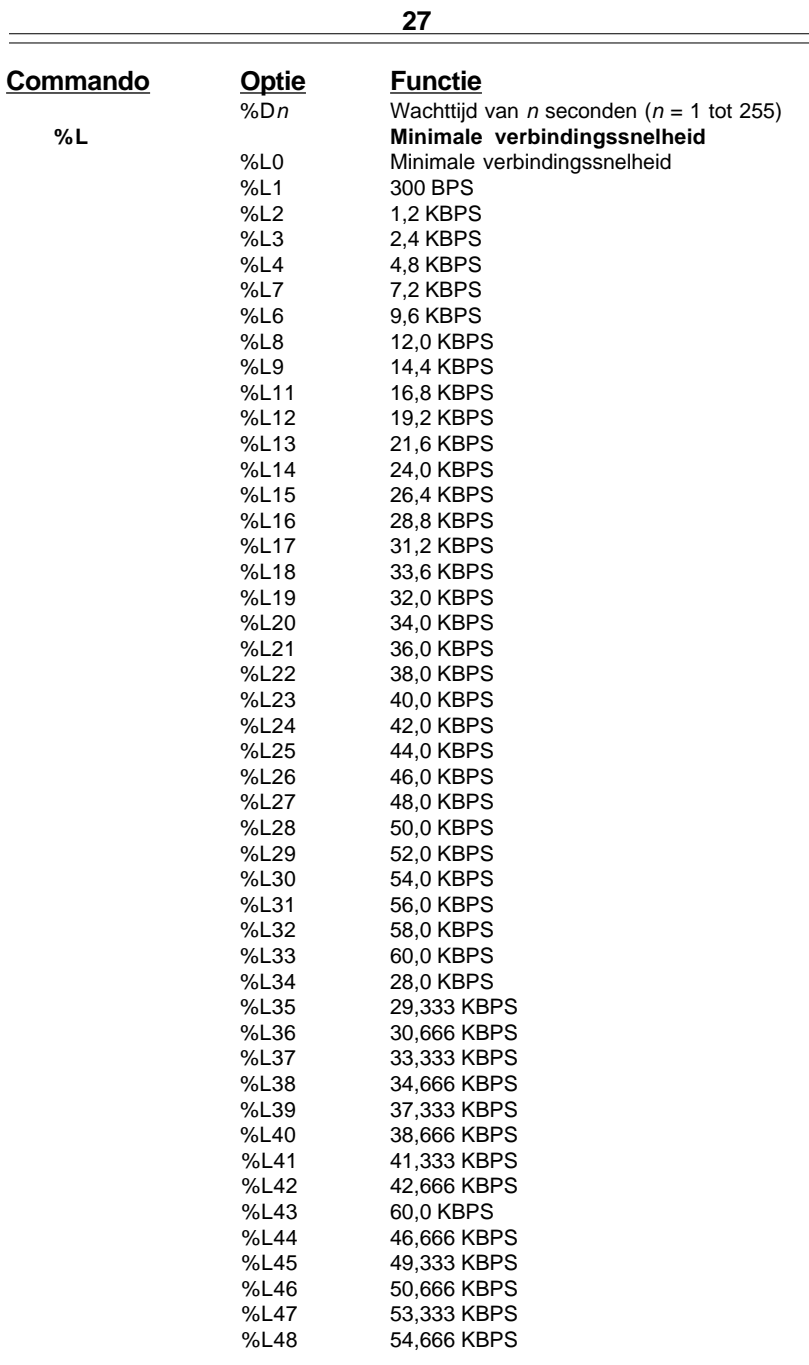

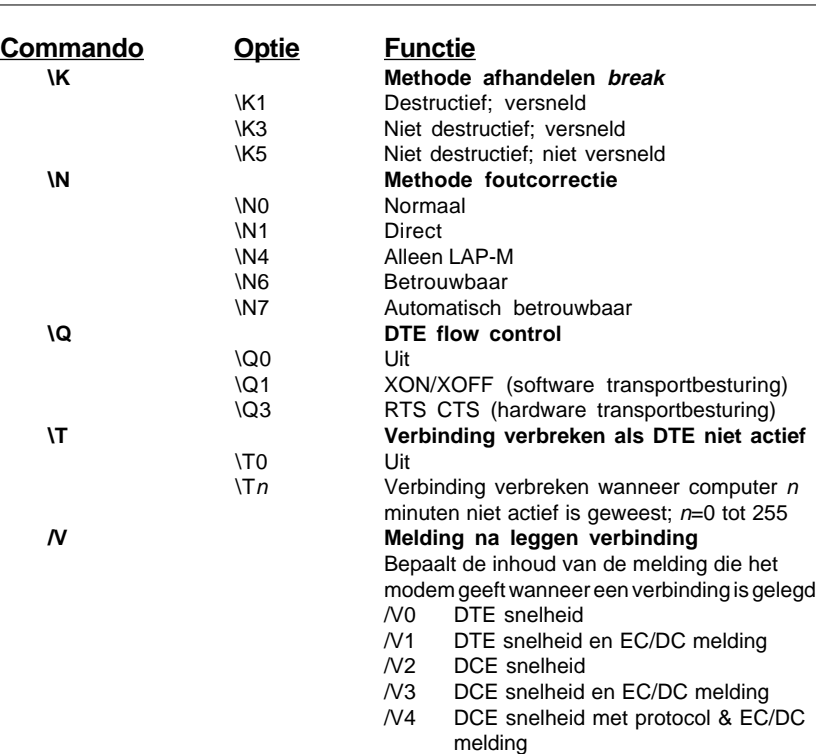

## **5.7 AT\* (asterisk) commando's**

Het modem reageert op de volgende A\* commando's.

Alle commando's beginnen met de letters AT (of at), behalve A/ en +++.

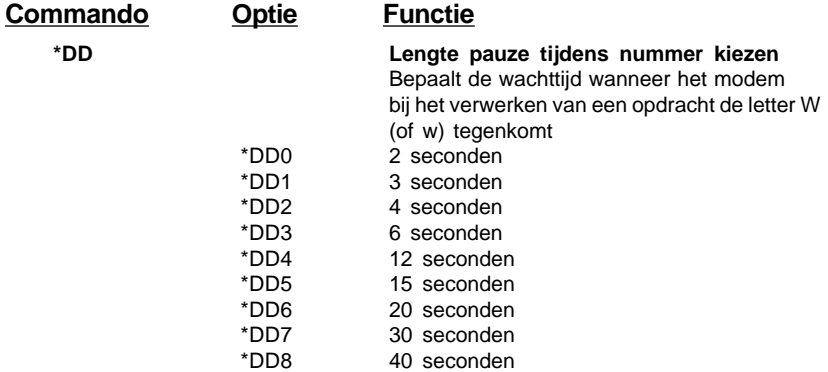

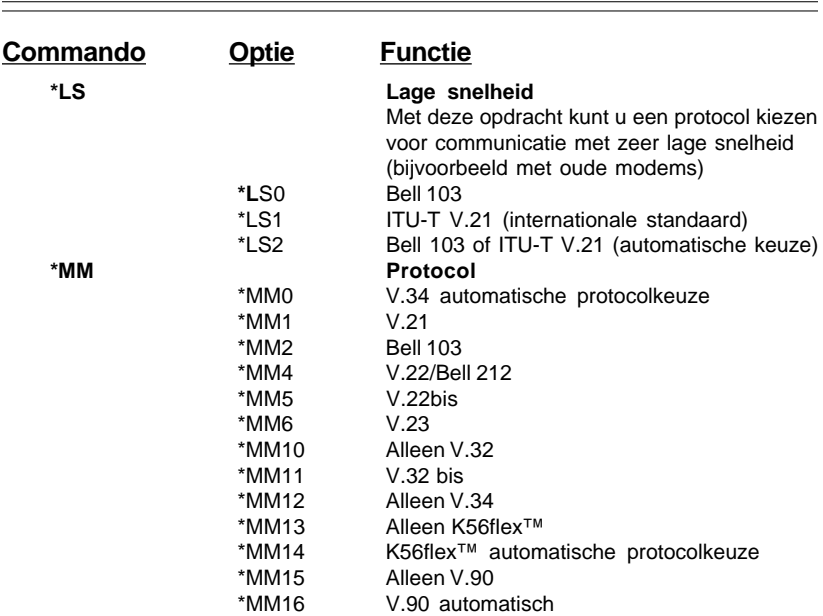

## **5.8 AT+ (plus) commando's**

Het modem reageert op de volgende AT+ commando's.

Alle commando's beginnen met de letters AT (of at), behalve A/ en +++.

AT+ commando's met:

- l **+D** regelen gegevenscompressie
- l **+F** regelen faxfuncties
- l **+V** regelen stemfuncties

Deze commando's worden in het algemeen uitsluitend vanuit de software aangestuurd.

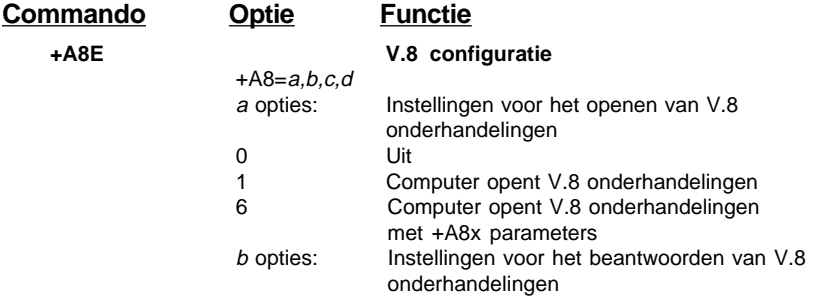

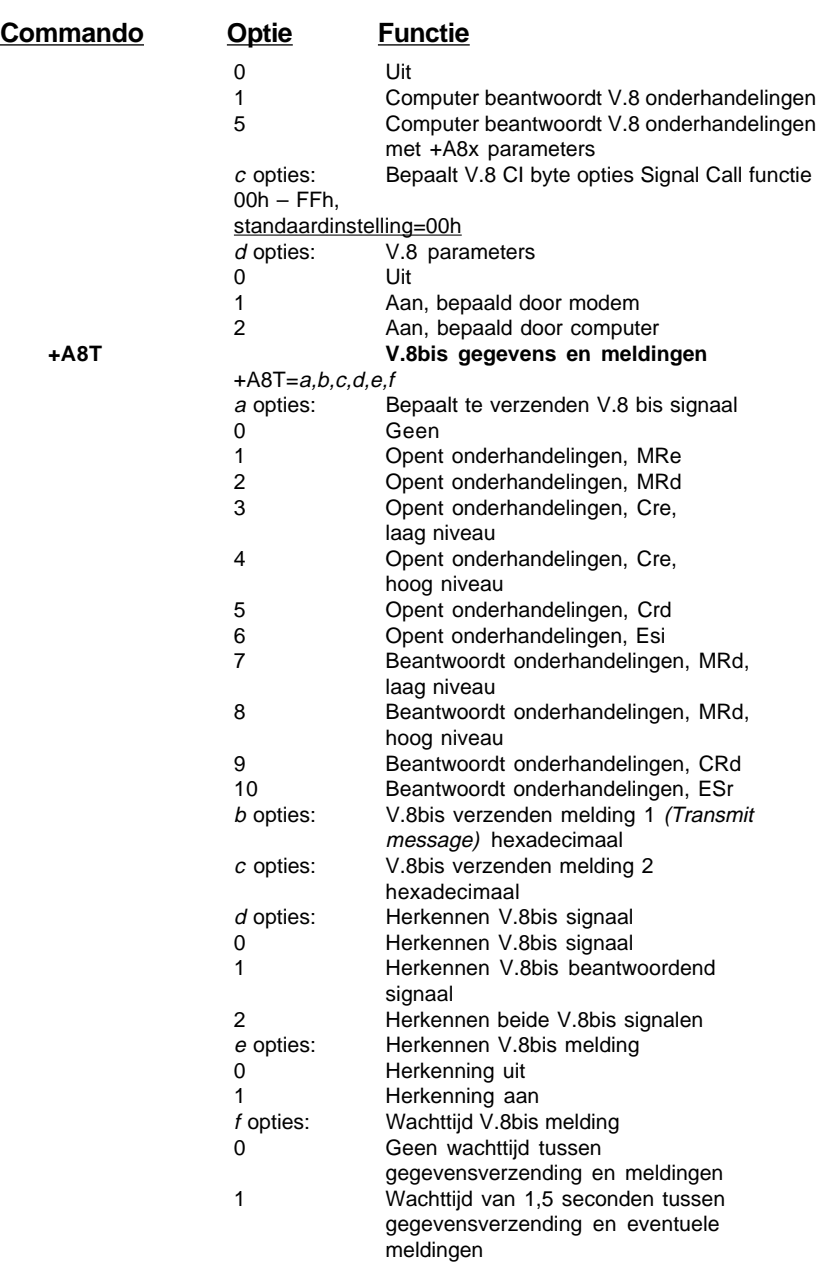

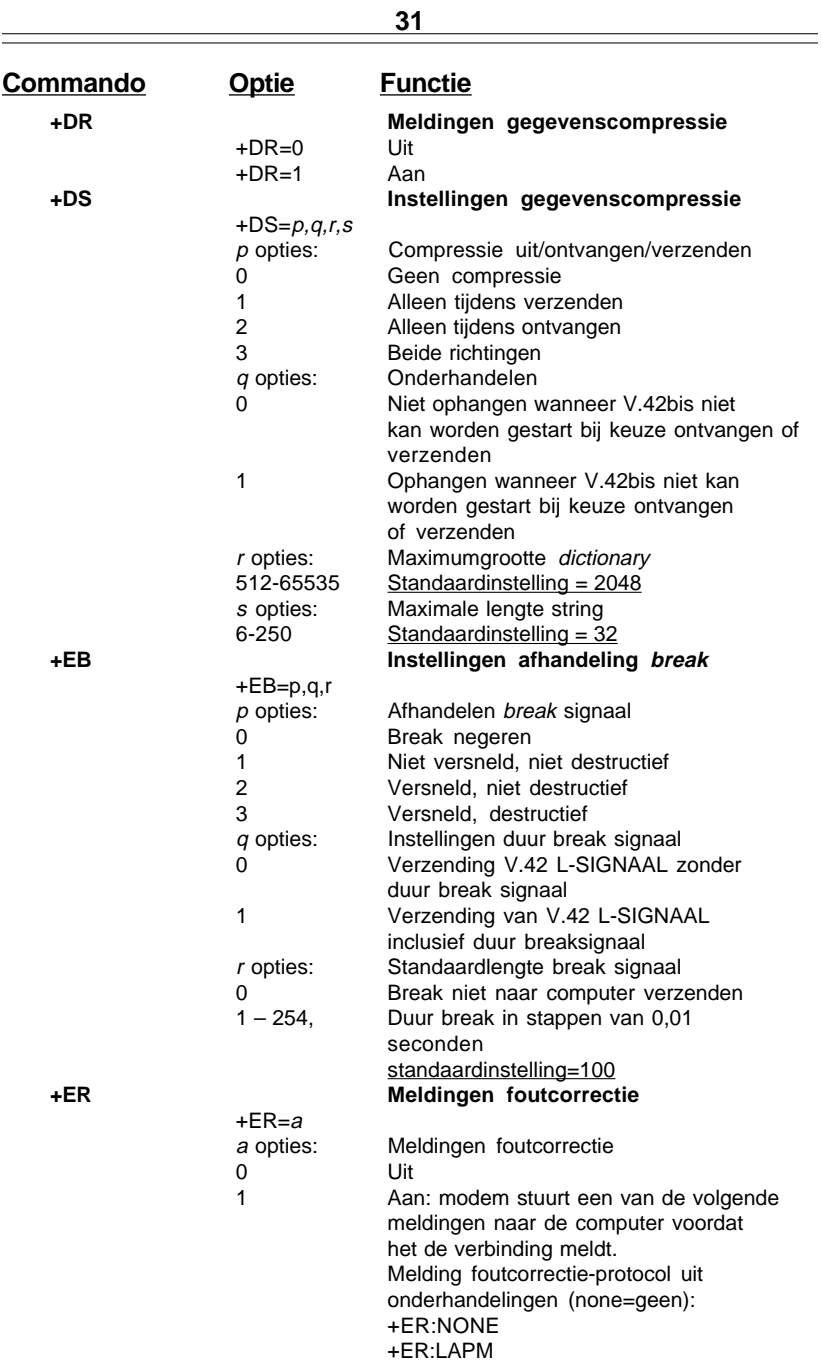

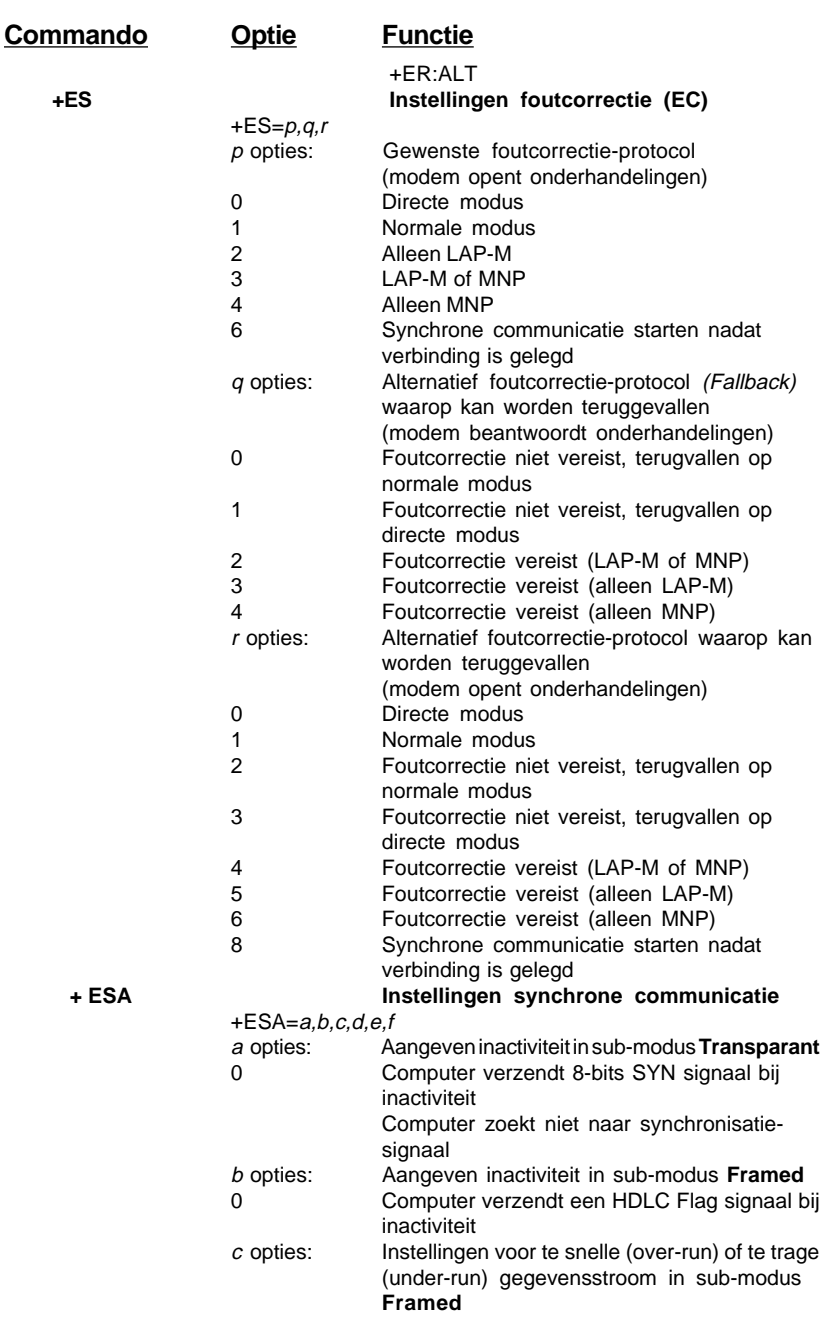

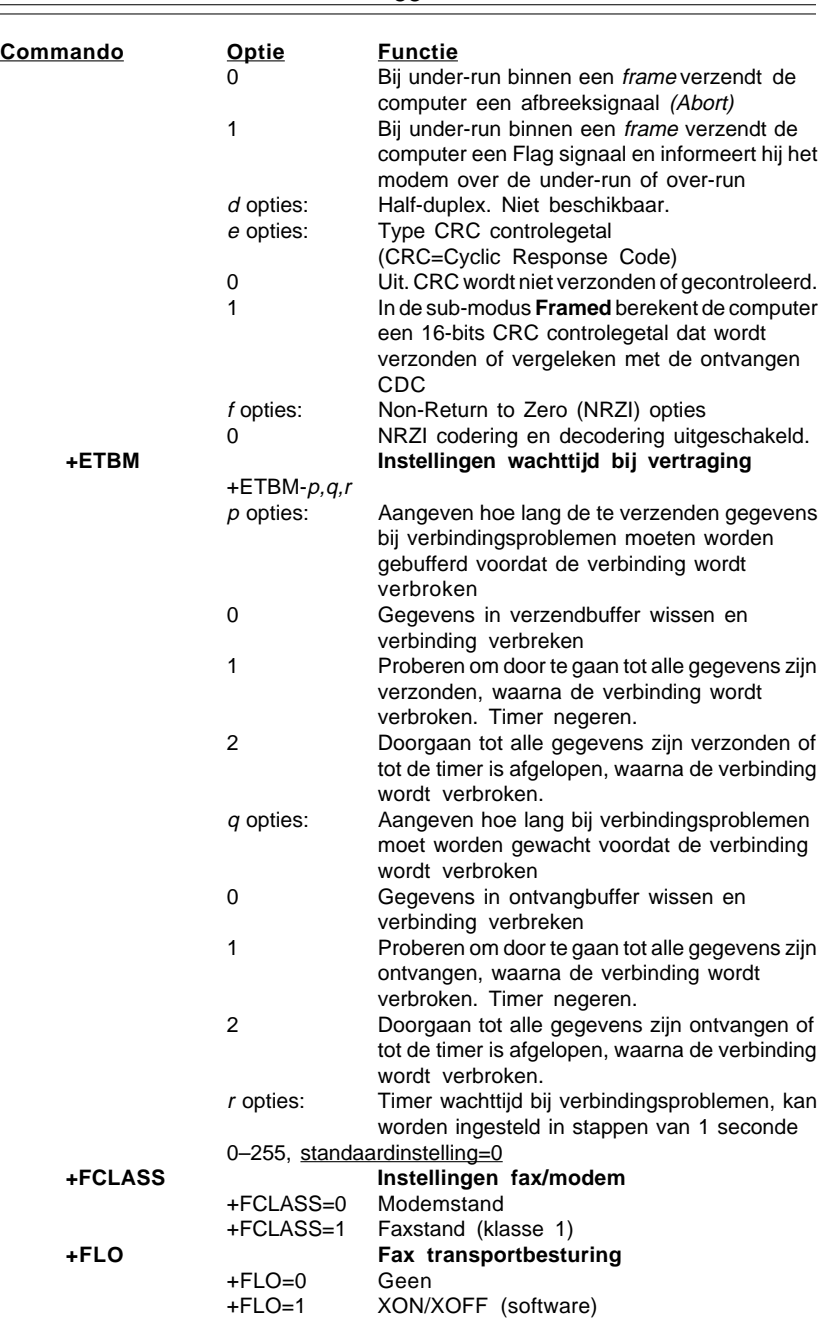

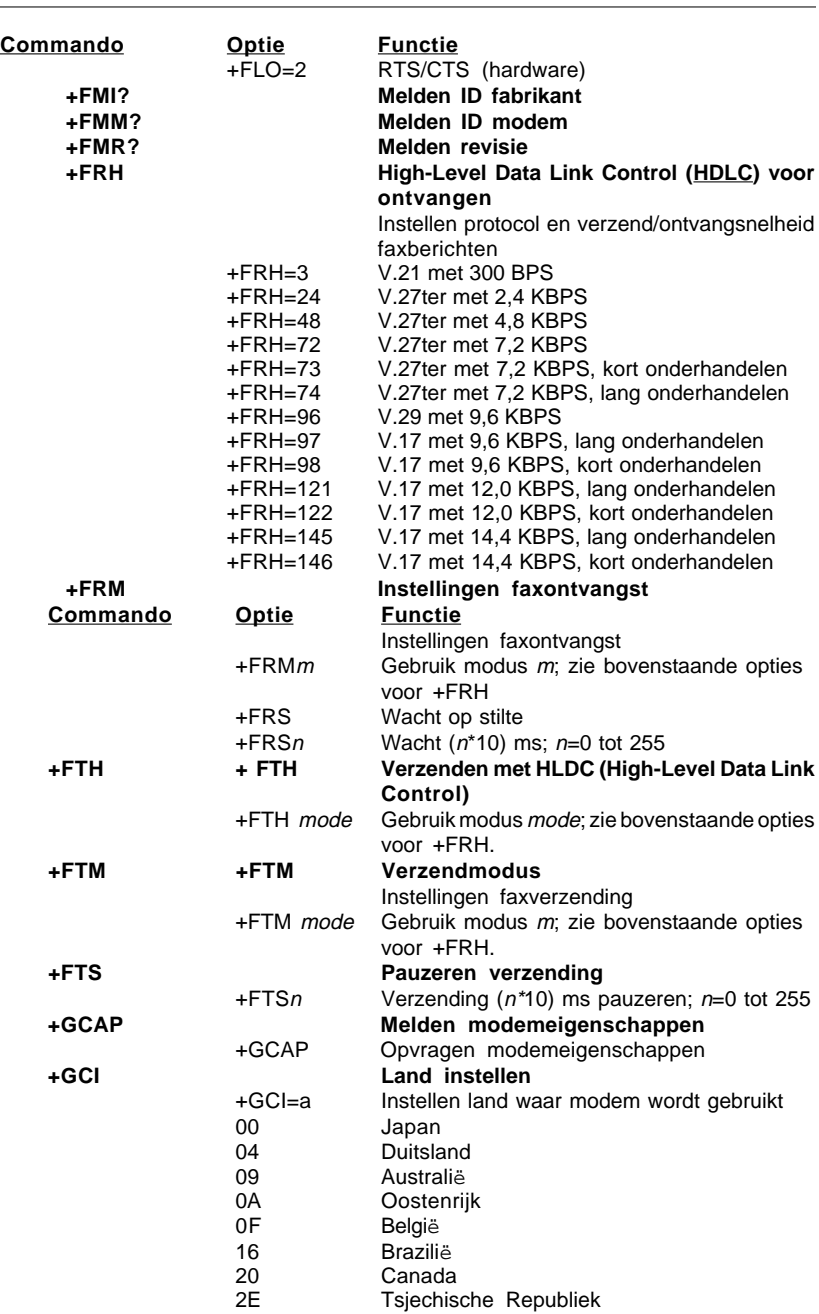

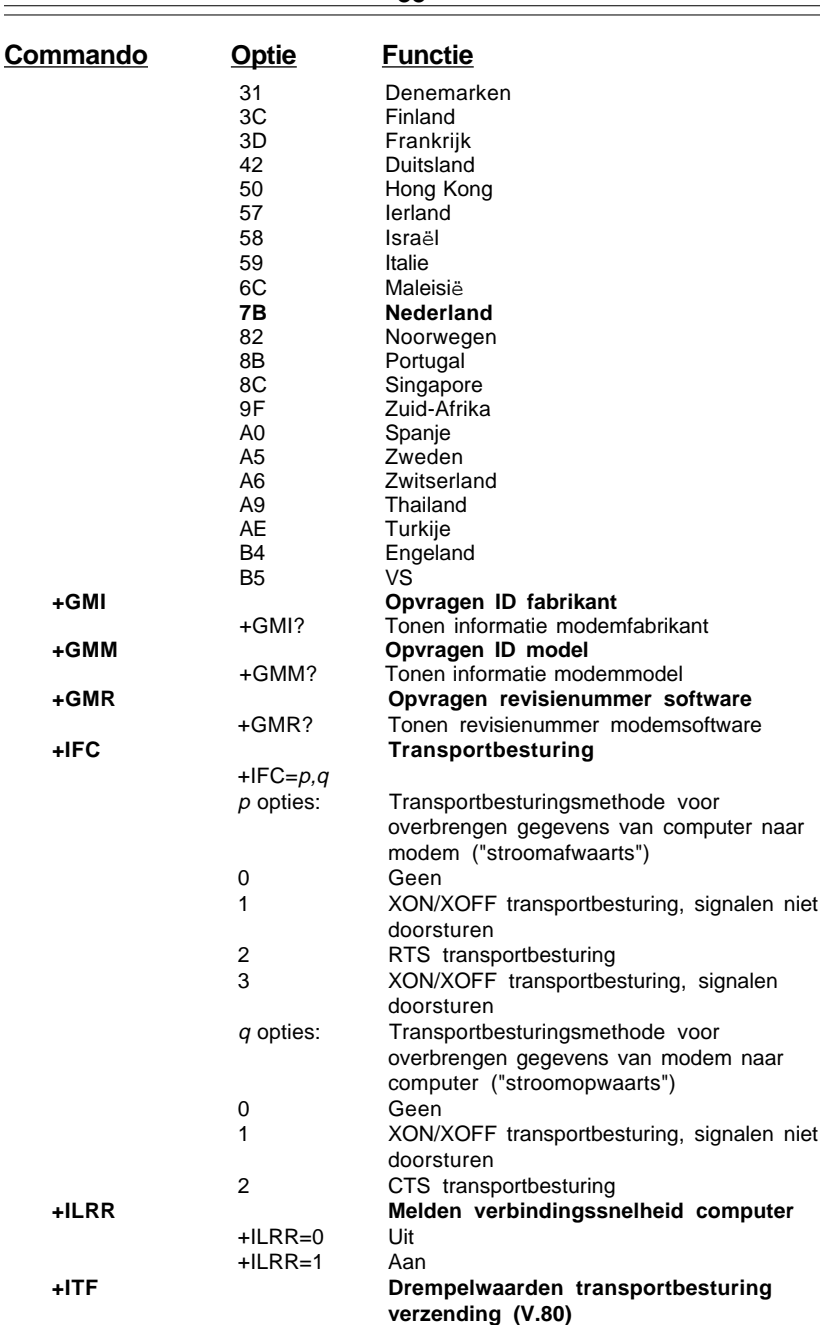

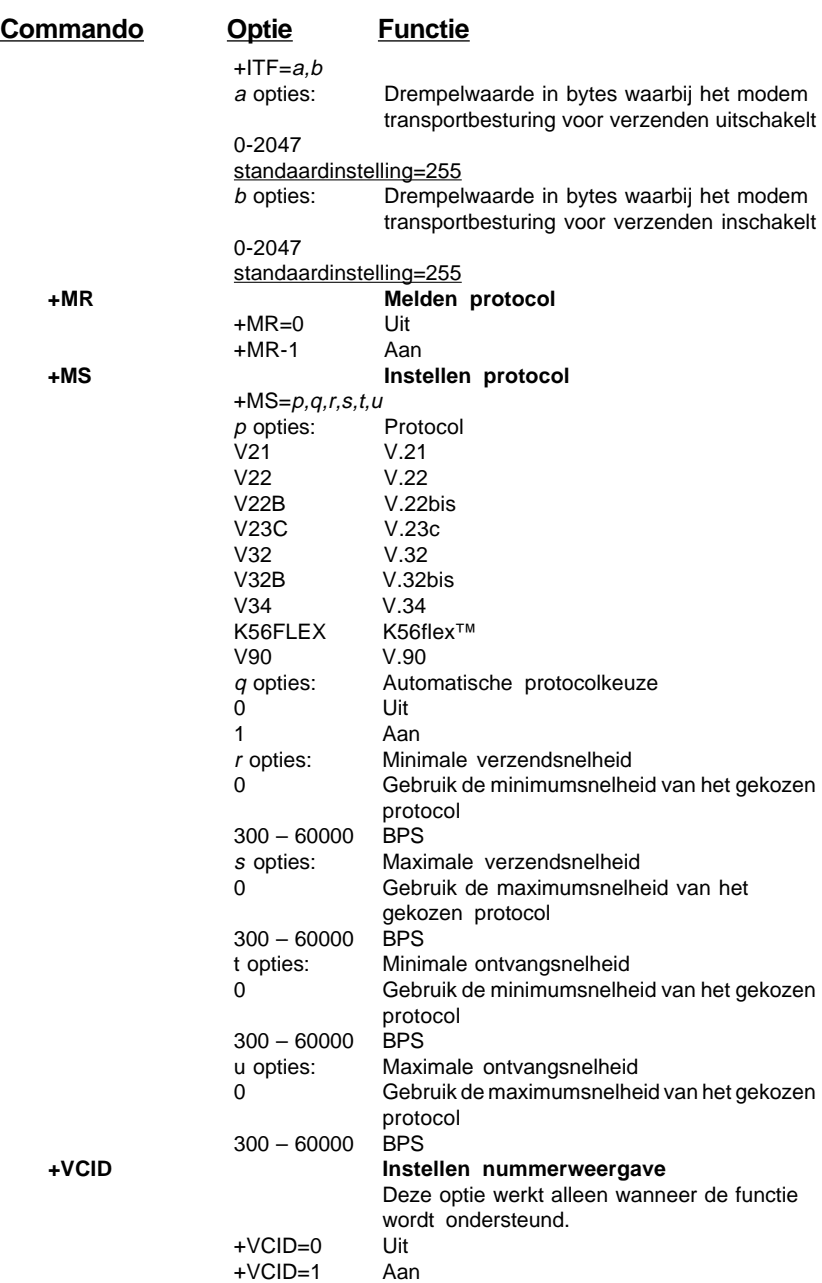

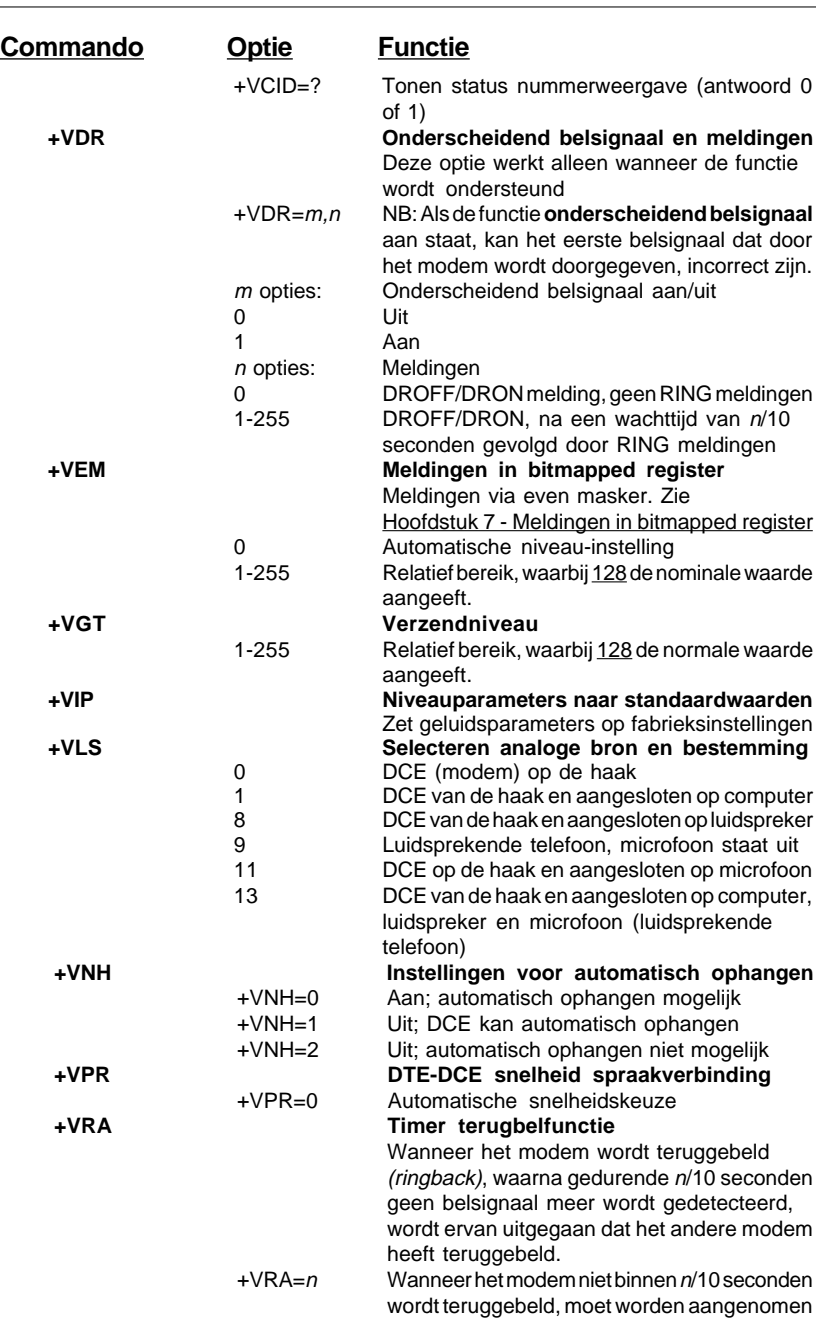

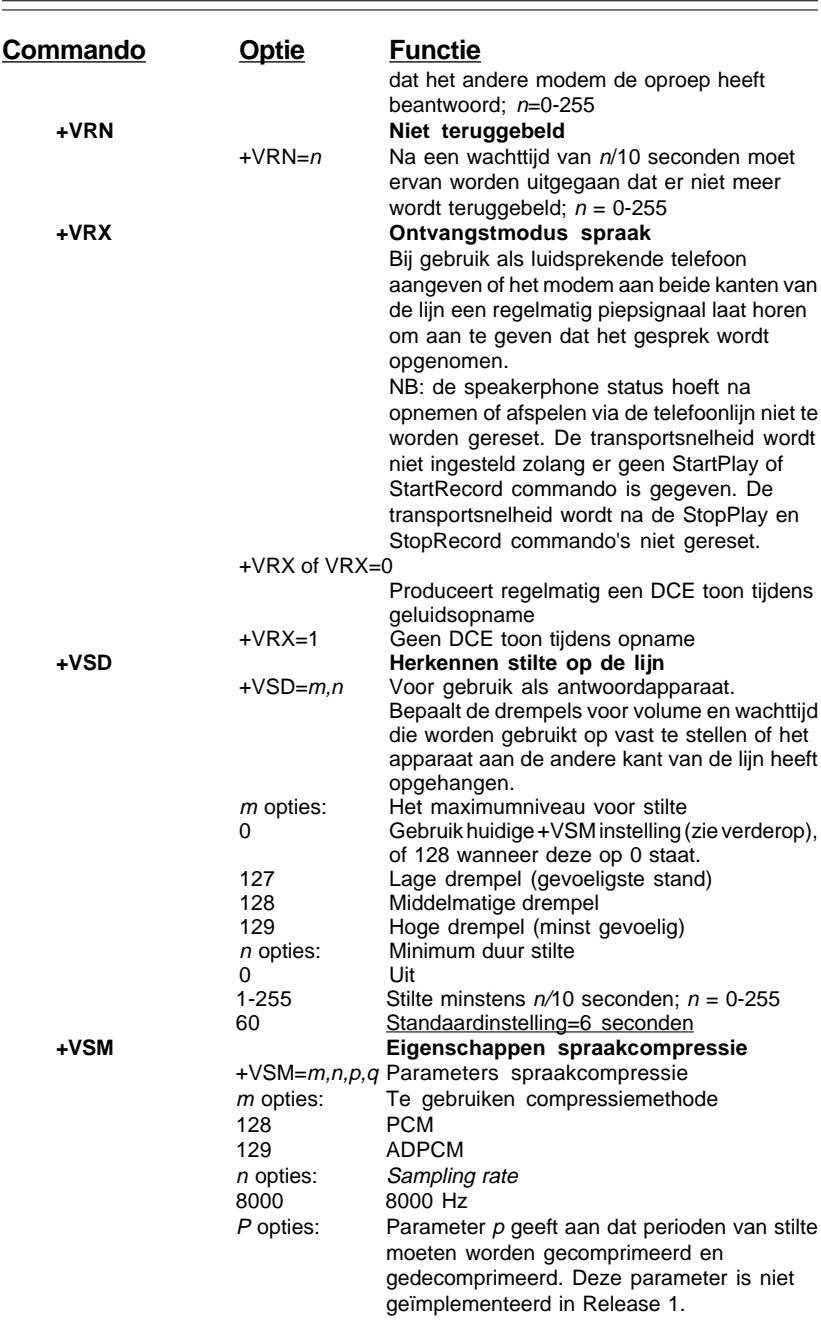

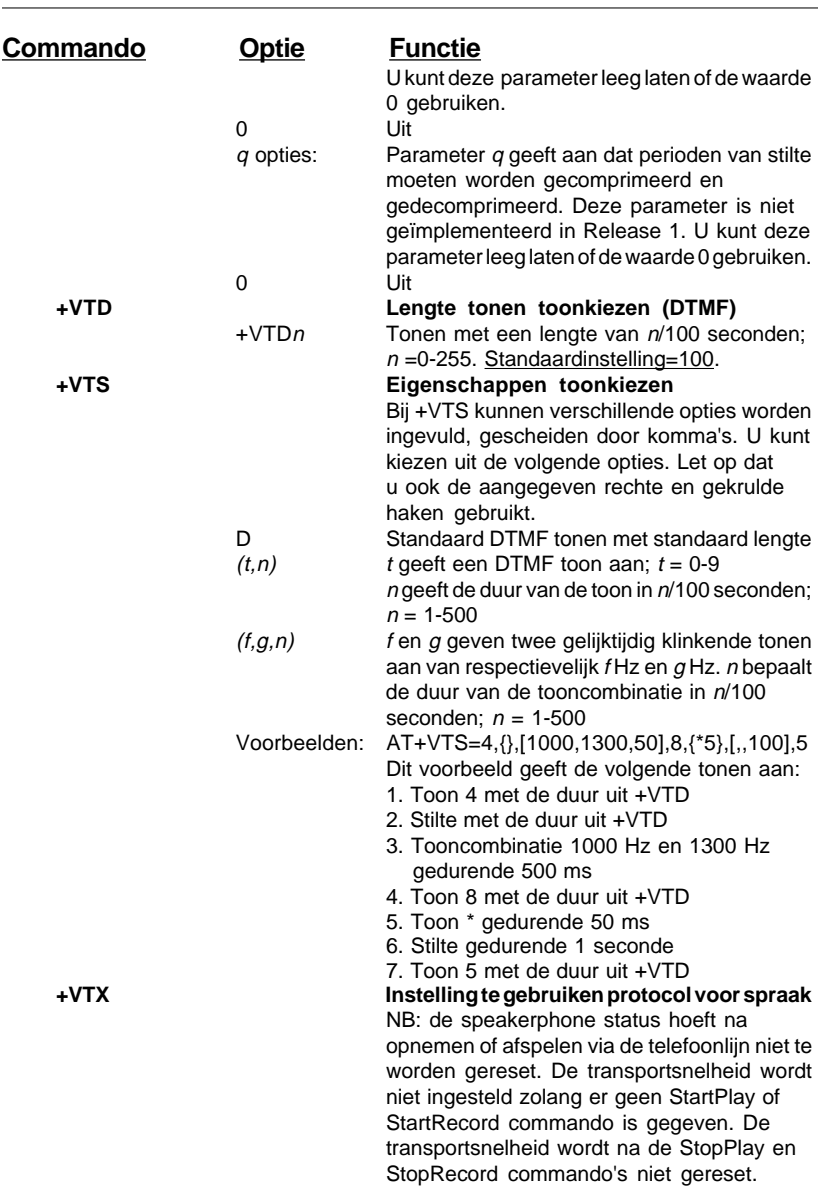

## **Hoofdstuk 6 - S-registers**

Uw modem heeft 16 registers. In tabel 6-1 vindt u de S-registers met functies en standaardinstellingen. De inhoud van bepaalde registers kan via commando's worden gewijzigd. Wanneer u een register wijzigt door middel van een commando, blijft de nieuwe waarde van kracht totdat het modem wordt uitgezet of gereset. Uw modem herstelt bij het aanzetten weer de oorspronkelijke instellingen zoals vastgelegd in het geheugen van het modem. Zie hoofdstuk 5 voor informatie over het wijzigen van de inhoud van S-registers via AT commando's.

#### NB: De standaardinstellingen en de mogelijke waarden kunnen per land verschillen.

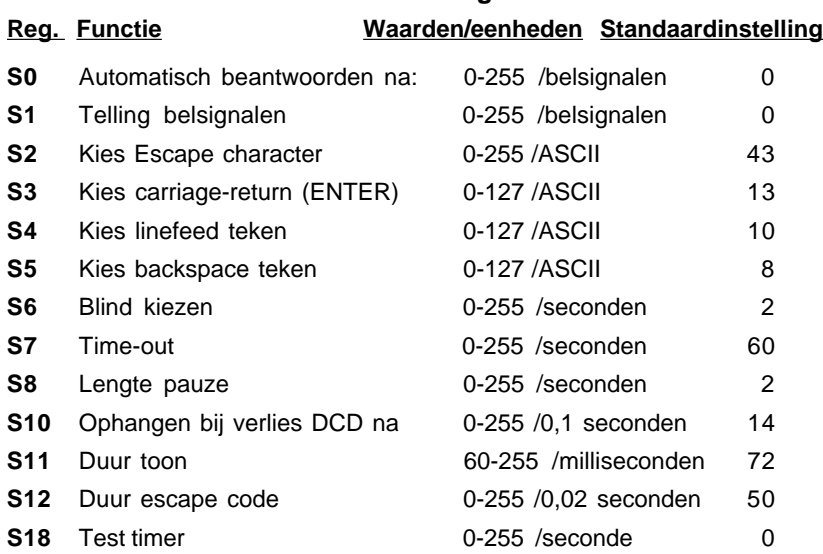

#### **Tabel 6-1 S-registers**

## **Hoofdstuk 7 - Meldingen in bitmapped register**

Met behulp van het commando AT+VEM kunt u aangeven welke melding u nodig hebt. De meldingen worden met behulp van de volgende bits in een woord gecodeerd.

Een 1 geeft aan dat de bijbehorende situatie wordt gemeld.

Een 0 geeft aan dat de bijbehorende situatie niet van toepassing is.

**NB**: De bits worden van rechts naar links gelezen.

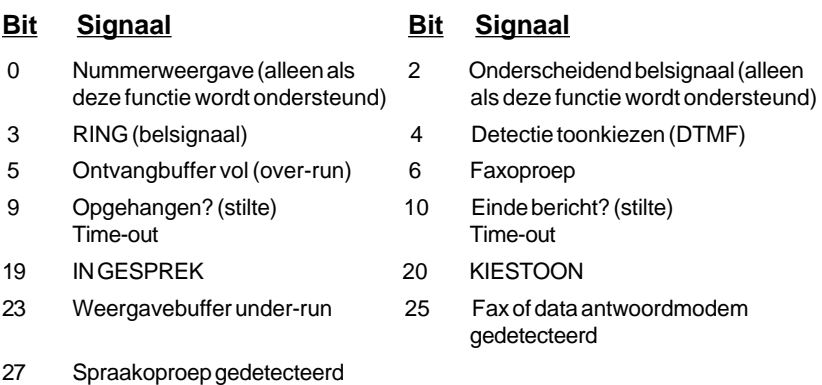